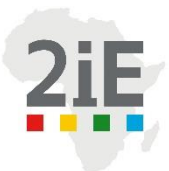

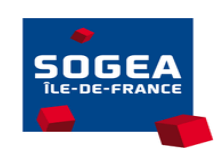

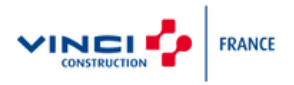

## AMELIORATION CONTINUE DES OUTILS DE TRAVAIL DU SERVICE METHODES DE L'ENTREPRISE SOGEA ILE-DE-FRANCE

### MEMOIRE POUR L'OBTENTION DU DIPLÔME D'INGENIEUR 2iE AVEC GRADE DE **MASTER SPÉCIALITÉ CIVIL ET HYDRAULIQUE**

------------------------------------------------------------------

Présenté et soutenu publiquement le 28/07/2021 par

**Abdou Koudoussou PANTI (20170455)**

**Encadrant 2iE : Celestin OVONO, Enseignant-Chercheur, Département Génie Civil, Institut 2iE**

**Maître de stage : Stéphane AUSSEUR, Responsable développement et Méthodes** 

Structure d'appartenance : SOGEA ILE-DE-FRANCE

Structure (s) d'accueil du stage : SOGEA ILE-DE-FRANCE

Jury d'évaluation du mémoire :

- <span id="page-0-0"></span>Président : Pr Harouna KARAMBIRI
- Membres : Dr Philbert NSHIMIYIMANA M Amadou SIMAL M Célestin Mezue OVONO

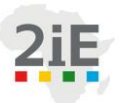

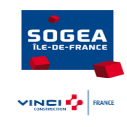

## **DEDICACE**

 $\mathcal{\tilde{H}}$  MA MÈRE DOUMATEY NAFISSATOU

<span id="page-2-0"></span>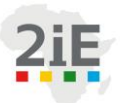

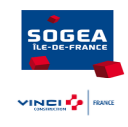

# **CITATION**

« Il faut oser, car l'audace est souvent un gage de succès sur cette terre. »

-Amadou Ampâté Bâ

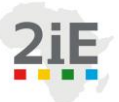

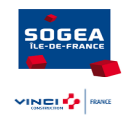

## **REMERCIEMENTS**

<span id="page-3-0"></span>Je voudrais tout d'abord adresser ma gratitude à tous ceux, de près ou de loin, qui ont participé à ma formation. Je désire particulièrement remercier :

- Mon directeur de mémoire, M. Célestin OVONO, pour sa patience, sa disponibilité et surtout ses judicieux conseils qui ont contribué à nourrir ma réflexion.
- Mon tuteur de stage, Stéphane AUSSEUR, pour tout l'encadrement, les conseils et le suivi tout le long de mon stage.
- Les différentes équipes sur les différents chantiers des agences de SOGEA Ile-de-France pour leur ouverture et le partage de connaissance.
- L'équipe pédagogique de l'Institut 2iE pour la qualité des enseignements fournis.
- La Banque Africaine de Développement (BAD) pour avoir financé mes trois années de formation à l'Institut 2ie.
- Ma famille, pour leur soutien absolu.

Un grand merci à mes camarades de promotion et à mes fidèles compagnons sans qui ce travail ne serait réalisé.

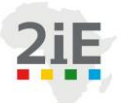

n a s

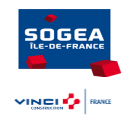

## <span id="page-4-0"></span>Table des matières

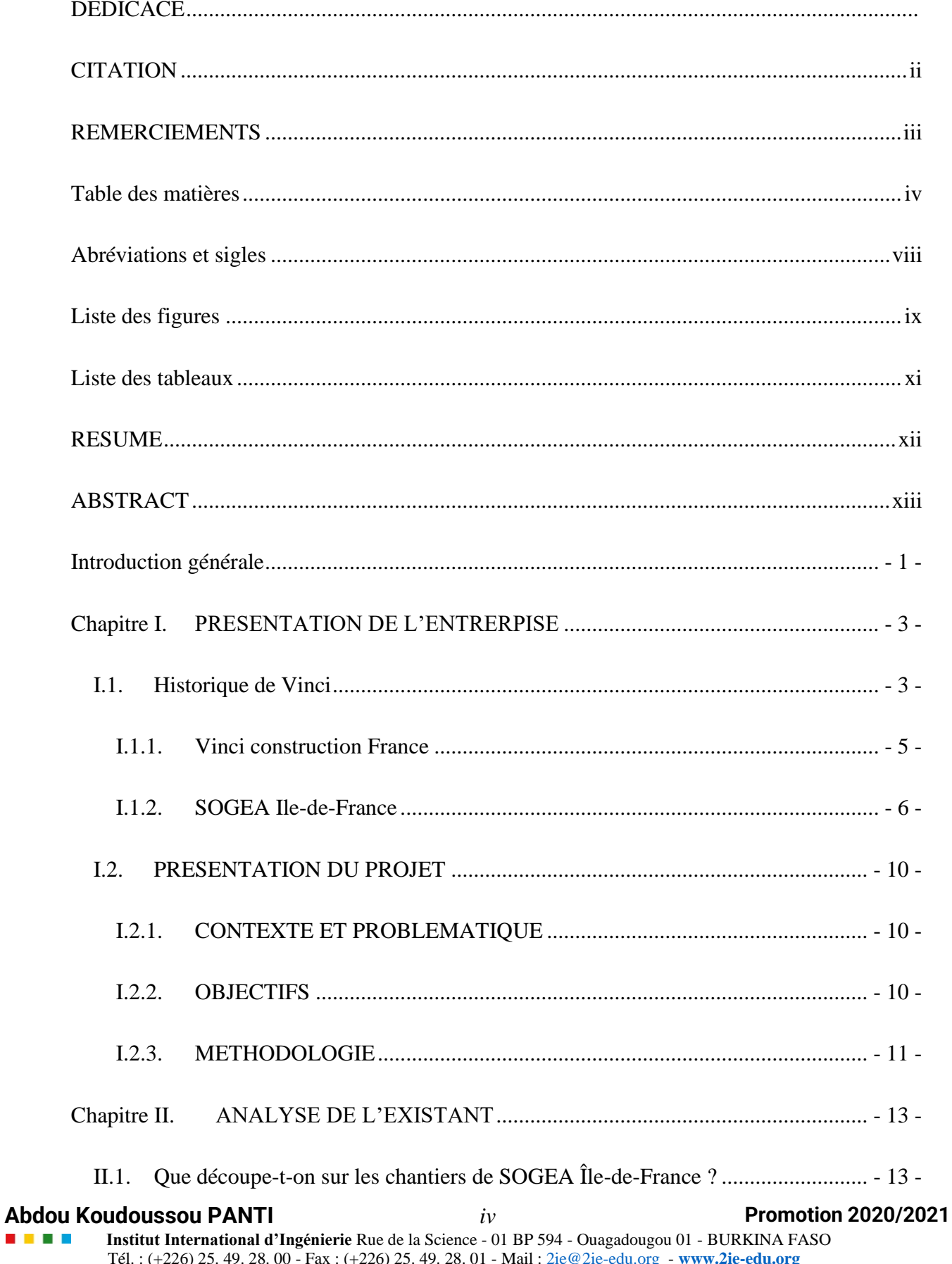

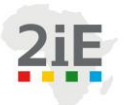

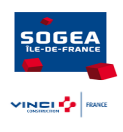

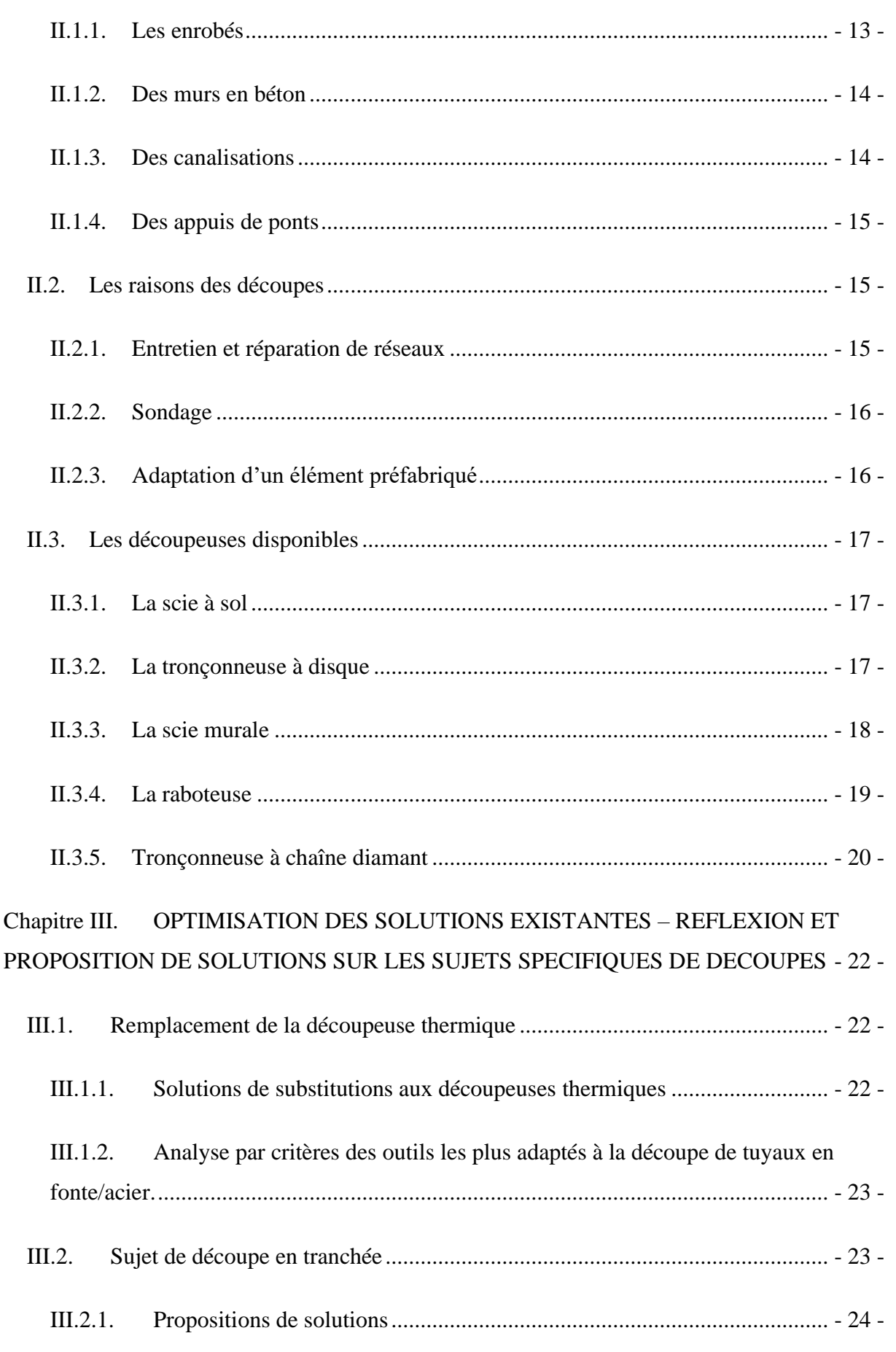

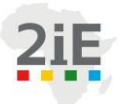

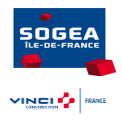

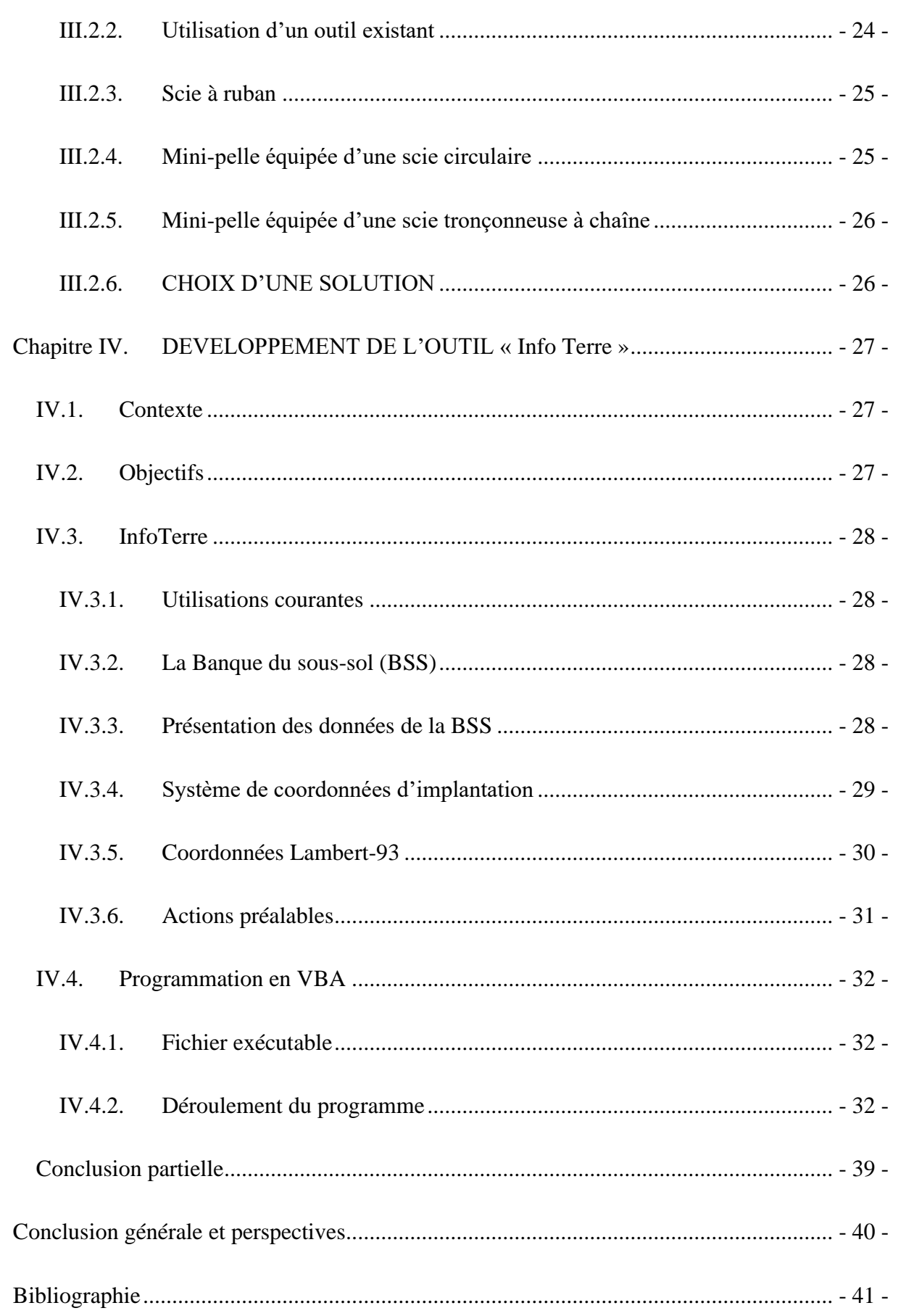

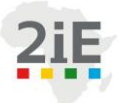

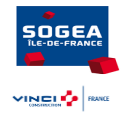

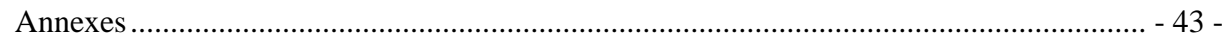

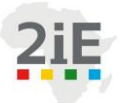

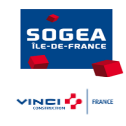

## <span id="page-8-0"></span>**Abréviations et sigles**

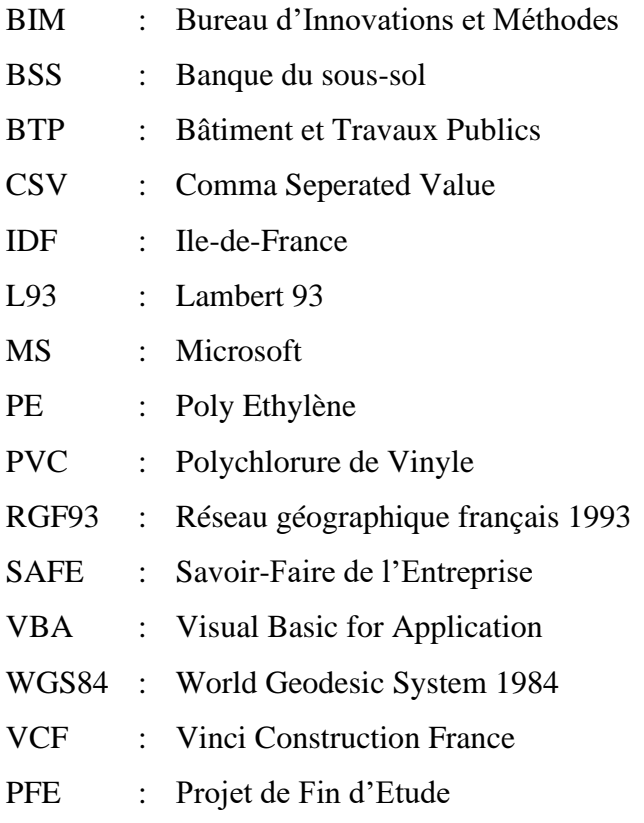

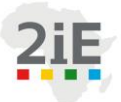

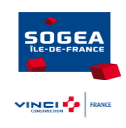

## <span id="page-9-0"></span>**Liste des figures**

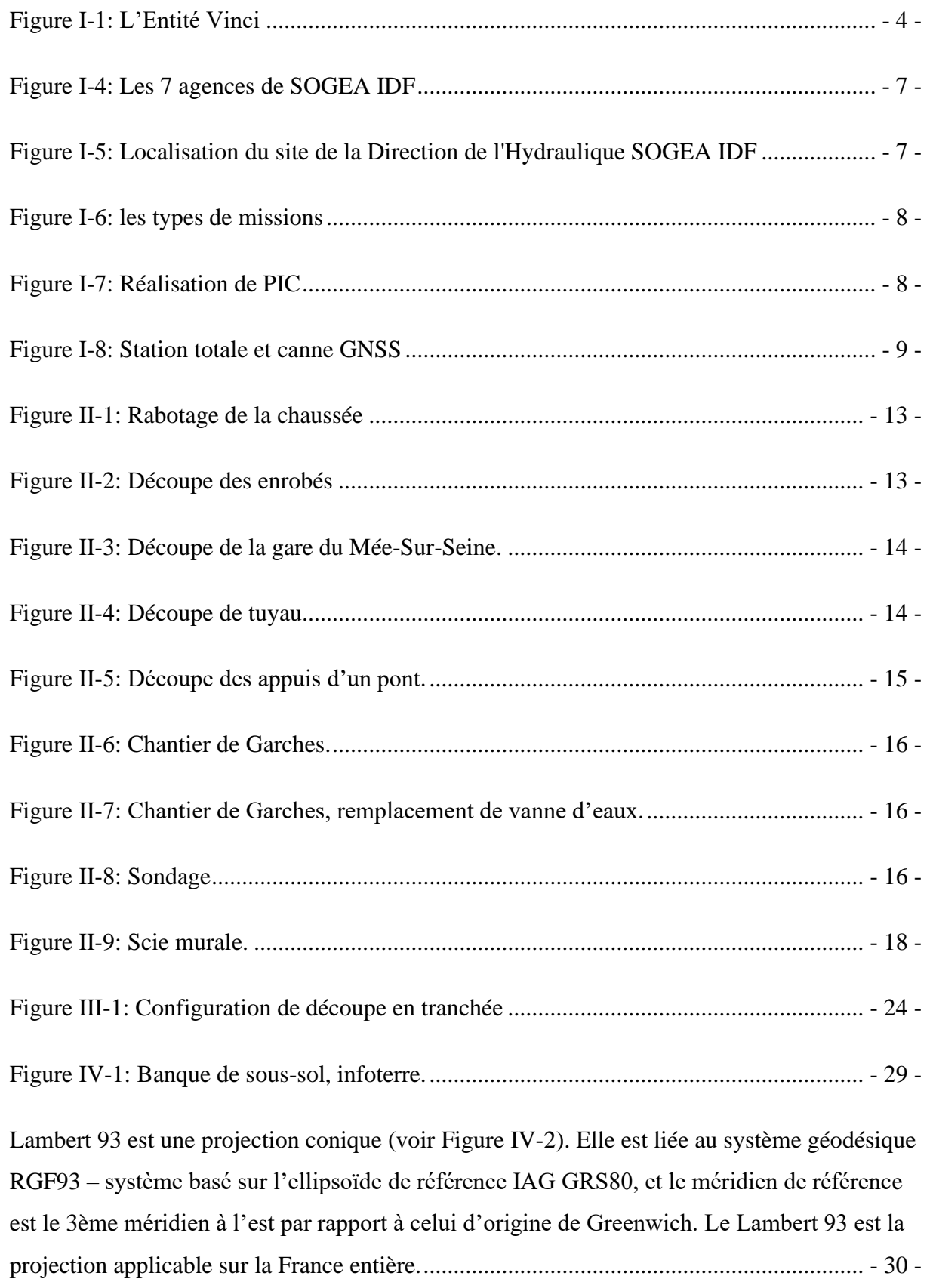

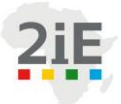

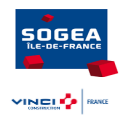

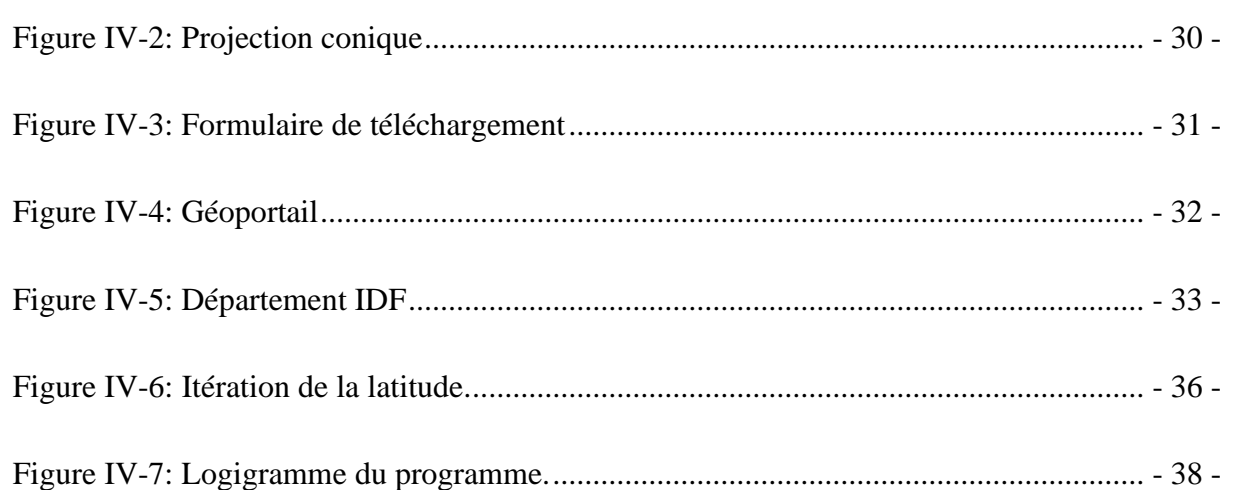

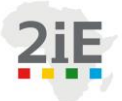

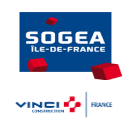

### <span id="page-11-0"></span>**Liste des tableaux**

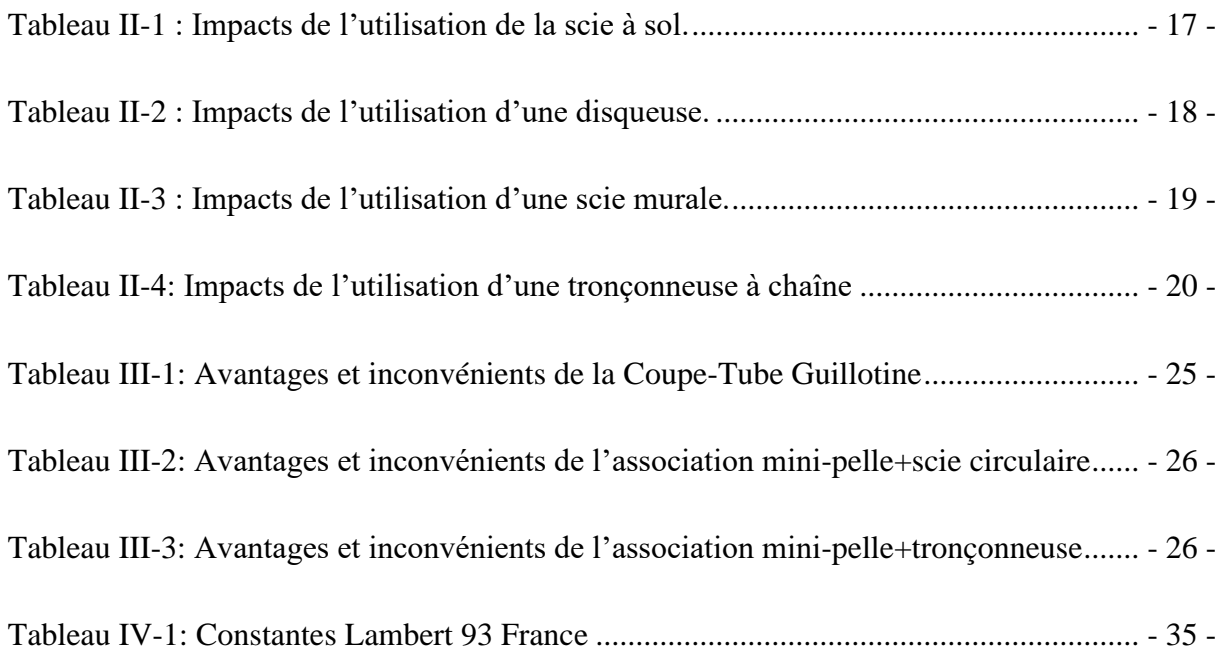

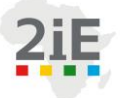

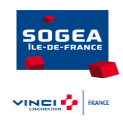

### <span id="page-12-0"></span>**RESUME**

Ce stage s'est déroulé dans le bureau d'Innovations et Méthodes de SOGEA Ile-de-France. Le PFE dont le thème est « Amélioration continue des outils de travail du service méthodes de SOGEA Ile-de-France » a pour objectif général la montée en puissance du service. Ce thème a été abordé sur deux fronts : l'optimisation des découpes sur les chantiers de SOGEA IDF et le développement d'un outil informatique « InfoTerre ». S'agissant du premier point de ce PFE, nous avons tout d'abord réalisé l'analyse de l'existant à travers des visites de chantiers pour répondre aux questions : que découpe-t-on ? Pourquoi découpe-t-on ? Avec quels outils ? Pour ce faire, nous avons conçu un questionnaire pour collecter les informations reçues des conducteurs de travaux au cours de nos visites de chantiers. Ces visites ont révélé que sur les chantiers de SOGEA IDF on découpe des enrobés, des canalisations, du béton, des aciers, etc… D'autre part, nous avons optimisé les solutions de découpe existantes et proposé une solution efficace à un sujet spécifique de découpe : la découpe en tranchée. Il s'agit de la découpe d'une canalisation sans descendre dans la tranchée.

La deuxième partie du PFE a été consacrée au développement d'un outil informatique appelé « InfoTerre ». C'est un outil destiné aux différents gestionnaires d'un projet. Elle interviendra dans la phase de préparation du chantier pour donner une première connaissance du sous-sol du chantier à venir. Il a été programmé sous le langage de programmation VBA Excel. Dans le présent rapport, nous présentons les différentes étapes du programme et de son fonctionnement.

#### **Mots clés**

- 1. Analyse
- 2. Optimisation
- 3. Outil
- 4. Découpe
- 5. Programmation
- 6. Informatique
- 7. VBA

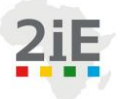

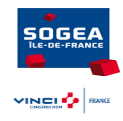

## <span id="page-13-0"></span>**ABSTRACT**

This internship took place in the Innovations and Methods office of SOGEA Ile-de-France. The general objectives of this End of Studies' Project is "Continuous improvement of the working tools of the methods department of SOGEA Ile-de-France" has as its general objective the increase in power of the service. This topic was tackled on two fronts: the optimization of cuts on SOGEA Ile-de-France sites and the development of a computer tool "InfoTerre".With regard to the first point of this end of studies' project, we first of all carried out the analysis of the existing through site visits to answer the questions: what is being cut? Why are we cutting? With what tools? To do this, we have designed a questionnaire to collect the information received from construction managers during our site visits. These visits revealed that on the sites of SOGEA IDF we cut asphalt, pipes, concrete, steels, etc... On the other hand, we have optimized existing cutting solutions and proposed an effective solution to a specific cutting topic: trench cutting. This is the cutting of a pipe without descending into the trench.

The second part of the End of Studies' Project was devoted to the development of a computer tool called "InfoTerre". It is a tool intended for work managers. It will intervene in the phase of preparation of building site to give a first knowledge of the basement of the building site to come. It has been programmed under the VBA Excel programming language. In this report, we present the various stages of the program and its operation.

#### **Key words**

- 1. Analysis
- 2. Optimization
- 3. Tool
- 4. Cutting
- 5. Programming
- 6. Computer science
- 7. VBA

#### **Abdou Koudoussou PANTI** *xiii* **Promotion 2020/2021 A A A Institut International d'Ingénierie** Rue de la Science - 01 BP 594 - Ouagadougou 01 - BURKINA FASO Tél. : (+226) 25. 49. 28. 00 - Fax : (+226) 25. 49. 28. 01 - Mail : [2ie@2ie-edu.org](mailto:2ie@2ie-edu.org) - **[www.2ie-edu.org](http://www.2ie-edu.org/)**

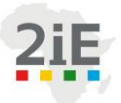

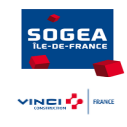

### <span id="page-15-0"></span>**Introduction générale**

L'amélioration des conditions et méthodes de travail (en lien avec les avancées technologiques…) à travers la prise en compte des aspects économiques, sécuritaires, de la productivité et du confort des travailleurs est aujourd'hui une nécessité pour les entreprises qui doivent s'adapter à une forte croissance démographique et faire face à une très forte concurrence due à la multiplicité des concurrents. Selon tracktor (le 1er réseau de loueurs indépendants de Matériel de BTP en France), 14,9% des accidents de travail sont causés par les outillages à la main. De nombreux engins, machines et outils utilisés dans le BTP émettent des vibrations qui se transmettent par la main, par le siège opérateur ou par le sol. Le contact prolongé avec les vibrations peut engendrer des troubles neurologiques et articulaires dont pourront découler des troubles musculo-squelettiques (TMS). Les risques liés à l'utilisation des outils vont au-delà de simples vibrations et peut aller jusqu'à des coupures ou brûlures.

Pour ne pas vieillir avec son lot quotidien et répondre aux exigences citées ci-dessus, les entreprises du secteur du BTP se dotent de plus en plus de services de Méthodes dans le but d'avoir une parfaite connaissance des techniques d'exécutions et de développer une démarche d'amélioration continue. SOGEA Ile-de-France, pour répondre à tous ces défis, a créé en 2020 le service Méthodes et Innovations.

C'est dans ce cadre que s'inscrivent les travaux de ce présent mémoire de fin d'études de Master d'Ingénierie au 2iE, dont le thème est « AMELIORATION CONTINUE DES OUTILS DE TRAVAIL DU SERVICE METHODES DE L'ENTREPRISE SOGEA ILE-DE-FRANCE ».

D'une part, notre travail consiste à optimiser les découpes sur les chantiers de SOGEA IDF. En effet, plusieurs cas d'accidents du travail graves sont survenus depuis quelques années en lien avec l'utilisation de découpeuse à disque thermique, avec des lésions situées majoritairement au niveau du thorax et du cou et aussi une intoxication possible au monoxyde de carbone. L'utilisation de cet équipement nécessite une réflexion quant à son usage et à la formation du personnel. C'est pourquoi depuis quelques années déjà, SOGEA IDF a entrepris des réflexions sur plusieurs thématiques relatives à la découpe. En effet, la fréquence de réalisation de cette tâche sur les différents chantiers de toutes les agences de SOGEA IDF, font d'elle une tâche incontournable.

#### **Abdou Koudoussou PANTI** *- 1 -* **Promotion 2020/2021**

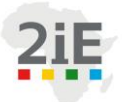

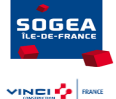

D'autre part, ce travail a consisté à développer un outil informatique d'aide à la décision, permettant de mieux préparer les chantiers.

Le présent rapport qui couronne ce travail est structuré en quatre  $(04)$  chapitres :

- Chapitre 1 : Présentation de l'entreprise,
- Chapitre 2 : Etat des lieux des travaux de découpe actuels,
- Chapitre 3 : Optimisation des solutions existantes Réflexions et propositions de solutions sur les sujets spécifiques de découpes,
- Chapitre 4 : Développement de l'outil « InfoTerre ».

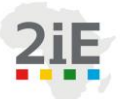

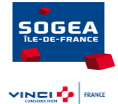

## <span id="page-17-0"></span>**Chapitre I. PRESENTATION DE L'ENTRERPISE**

### <span id="page-17-1"></span>**I.1. Historique de Vinci**

En 1899, deux ingénieurs polytechniciens français [Alexandre Giros](https://fr.wikipedia.org/wiki/Alexandre_Giros) et [Louis Loucheur](https://fr.wikipedia.org/wiki/Louis_Loucheur) créent une association devenue le groupe [Giros-Loucheur](https://fr.wikipedia.org/wiki/Groupe_Giros-Loucheur) (Girolou), spécialisé dans la production d['électricité](https://fr.wikipedia.org/wiki/%C3%89lectricit%C3%A9) et de [béton armé.](https://fr.wikipedia.org/wiki/B%C3%A9ton_arm%C3%A9) Ils créent ensuite en 1908 la société d'entreprises, connue sous l'acronyme « SGE », qui deviendra le deuxième plus grand groupe français de travaux publics derrière la GTM (Grands Travaux de Marseille) en 1914. En 2000 la SGE est rebaptisée VINCI à la suite de sa fusion avec le groupe GTM (Grands Travaux de Marseille).

Les deux grandes familles de métiers de VINCI, les concessions et le contracting, existent dès le XIXe siècle, ère de la révolution industrielle, qui transforme profondément nos sociétés lesquelles basculent de sociétés agraires et artisanales à des sociétés commerciales et industrielles.

Il y eut d'abord les concessions d'électricité, les lignes de tramway se développent alors également en concessions, ainsi que les chemins de fer départementaux. Puis, les réseaux d'eau et d'assainissement deviennent ensuite l'un des piliers de VINCI : GTM a en effet été créé en 1890 pour construire et exploiter le réseau d'assainissement de la ville de Marseille.

Le modèle concessionnaire-constructeur, intégré dès l'origine, est une spécificité française. Il a permis la construction de plusieurs grands groupes de BTP et c'est ainsi qu'avec le développement de l'automobile, un nouveau métier émerge : entrepreneur de travaux routiers.

Les entreprises du Groupe se tournent très tôt vers l'international (en Russie, en Asie, en Amérique Latine) tandis qu'en France, après la nationalisation dans les années 70 d'autres concessions voient le jour. Et tout d'abord les concessions autoroutières avec la création en 1970 de Cofiroute : l'État fait alors appel à des sociétés privées pour rattraper le retard français dans la construction d'autoroutes. Puis viennent les parkings. Les entreprises du Groupe réalisent ensuite en concession de grands ouvrages de franchissement comme le Tunnel, les ponts et même les stades.

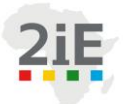

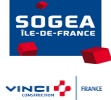

 Au-delà des projets en concessions, les entreprises du Groupe se développent dans tous les métiers du contracting : Elles étendent leur territoire en Europe, et au grand international ; elles élargissent le spectre de leurs expertises et bâtissent des filières de métiers complètes qui intègrent les ressources d'ingénierie, de production et de management de projet. Aux côtés des entreprises de BTP, réunies aujourd'hui dans VINCI Construction, on voit monter en puissance les entreprises de travaux routiers qui donneront naissance à Eurovia et les entreprises d'ingénierie électrique qui formeront plus tard VINCI Energies.

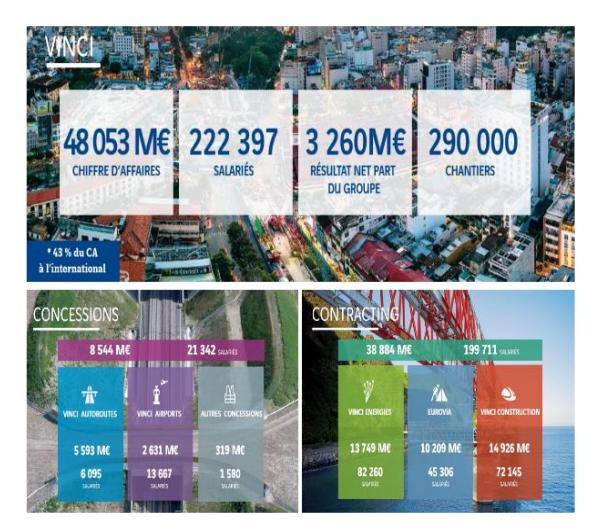

*Figure I-1: L'Entité Vinci*

Pour continuer à se développer, VINCI poursuivra sa stratégie, fondée sur la complémentarité de son offre entre ses métiers des concessions et du contracting en accélérant son développement à l'international, tout en continuant d'affirmer sa dimension d'acteur privé d'utilité publique, au carrefour des enjeux de mobilité, d'urbanisation croissante et d'exigence environnementale d'un monde en mutation profonde. Sa politique d'innovation ambitieuse constitue l'un des leviers de sa performance opérationnelle.

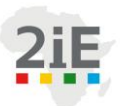

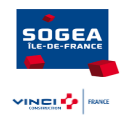

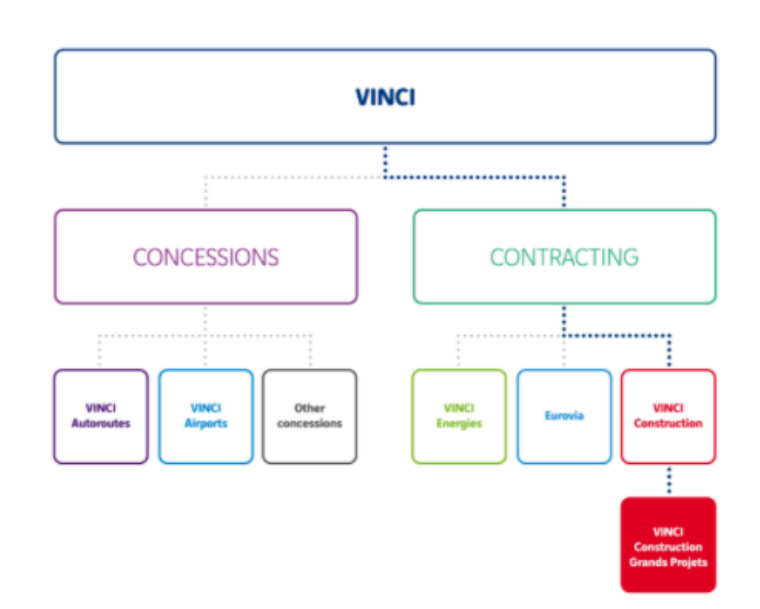

*Figure I-2: Organigramme des entités Vinci*

#### <span id="page-19-0"></span>**I.1.1. Vinci construction France**

VINCI Construction France est une filiale du groupe VINCI et est le leader français du BTP. Il met au service de ses clients publics et privés, son excellence opérationnelle, ses savoirfaire d'entreprise générale et d'ensemblier, les ressources de ses 400 implantations réparties sur tout le territoire et le professionnalisme de ses 20 000 collaborateurs pour concevoir, financer, réaliser et exploiter tout projet de construction.

VINCI Construction France intervient dans tous les métiers du bâtiment, du génie civil, de l'hydraulique, des métiers de spécialités et du développement immobilier.

VINCI Construction France s'attache à fidéliser et développer les compétences grâce à une politique de ressources humaines plaçant l'intégration, l'engagement, la diversité, la formation et la sécurité au cœur de son action.

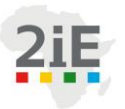

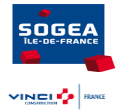

#### <span id="page-20-0"></span>**I.1.2. SOGEA Ile-de-France**

SOGEA IDF est constitué de 07 agences métiers capables d'intervenir de manière polyvalente sur des travaux qu'ils soient hydrauliques, de génie civil et de spécialités. Les 07 agences que sont Eau Potable Feeder, Réseau de Distribution, Ouvrages de Transport, Travaux Spéciaux, Assainissement, Thermie et Ouvrages Techniques, permettent à SOGEA IDF de proposer un panel très variés et un savoir-faire de qualité pour mieux répondre aux attentes des clients.

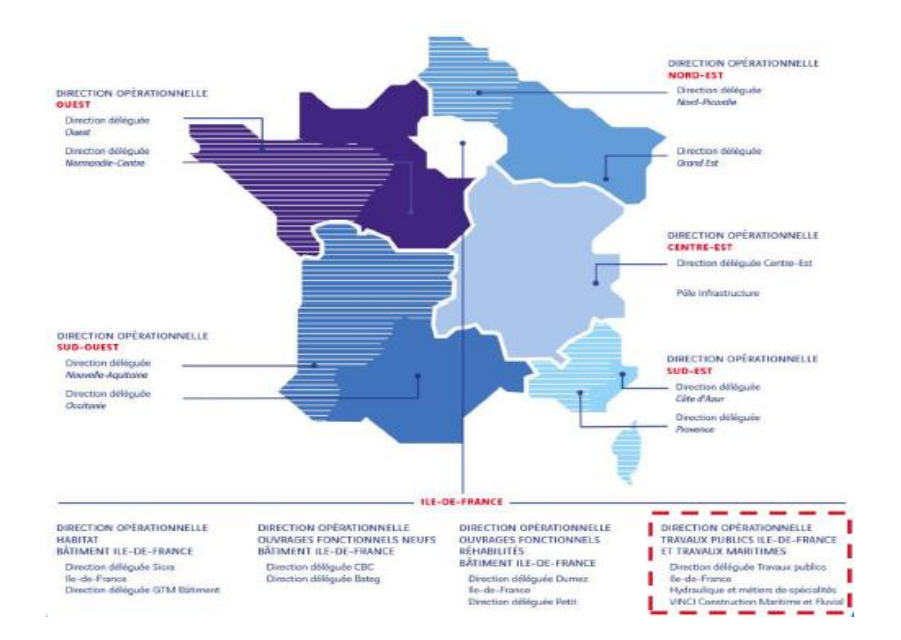

*Figure I-3 : Positionnement de SOGEA au sein de VCF*

#### **I.1.2.1. Service Innovations et Méthodes**

En tant qu'acteur majeur des métiers de génie civil, de l'eau, de l'assainissement et des travaux spéciaux en France, SOGEA IDF dans sa volonté d'excellence et d'amélioration continue s'est doté d'un Bureau d'Innovations et Méthodes. Le BIM est un Service interne de l'entreprise SOGEA IDF. Il est situé dans les locaux de SOGEA IDF Hydraulique, à l'adresse 9 allée de la Briarde Emerainville et sert de support aux 07 agences de SOGEA IDF. Il est composé de profils divers tels que des ingénieurs, des projeteurs et des géomètres.

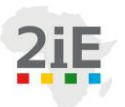

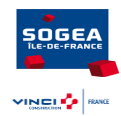

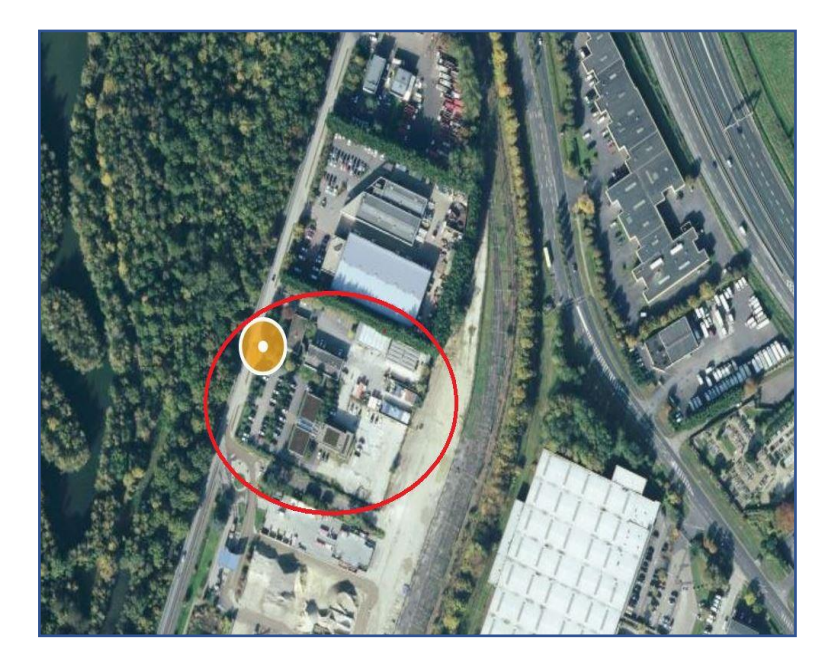

*Figure I-3: Localisation du site de la Direction de l'Hydraulique SOGEA IDF*

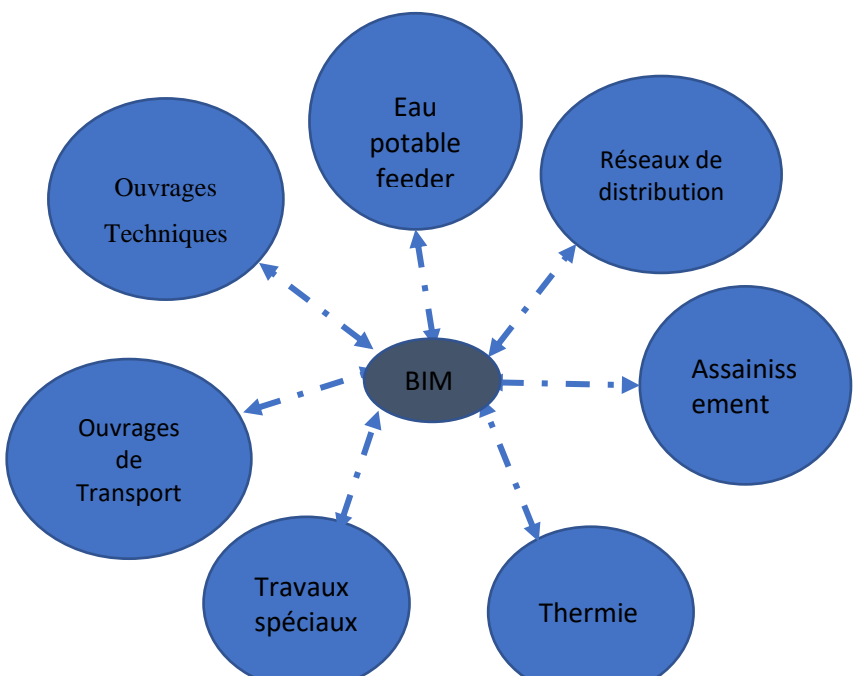

*Figure I-2: Les 7 agences de SOGEA IDF*

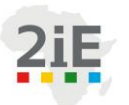

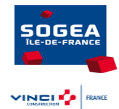

#### *a. Les prestations Méthodes*

| <b>Types de missions</b>                                 |  |                                                    |  |                                             |
|----------------------------------------------------------|--|----------------------------------------------------|--|---------------------------------------------|
| Préparation de chantier                                  |  | Conception/Définition<br>Outils/Matériels          |  | Amélioration continue                       |
| Réaliser les PIC, plans circulations                     |  | Proposition/Conception de matériel                 |  | Chrono-analyse                              |
| Réaliser les Plans de calepinage,<br>rotations           |  | Définition & dimensionnement outils<br>spécifiques |  | Mémoire Technique (3D,<br>insertion photos) |
| Réaliser les Cinématiques spécifiques                    |  | Consultation outils ou matériel                    |  | REX sur sujet spécifiques<br>chantier       |
| Optimiser les plannings d'exécution                      |  | Note de Calcul                                     |  | Bonne pratique spécifique<br>chantier       |
| Etablir les Carnets de phasage de<br>réalisation travaux |  | Assistance COP-Montage ouvrages<br>provisoires     |  | Rédaction fiche SAFE                        |
| Lever les chantiers                                      |  |                                                    |  |                                             |
| Autre sujet spécifique                                   |  |                                                    |  |                                             |

*Figure I-4: les types de missions*

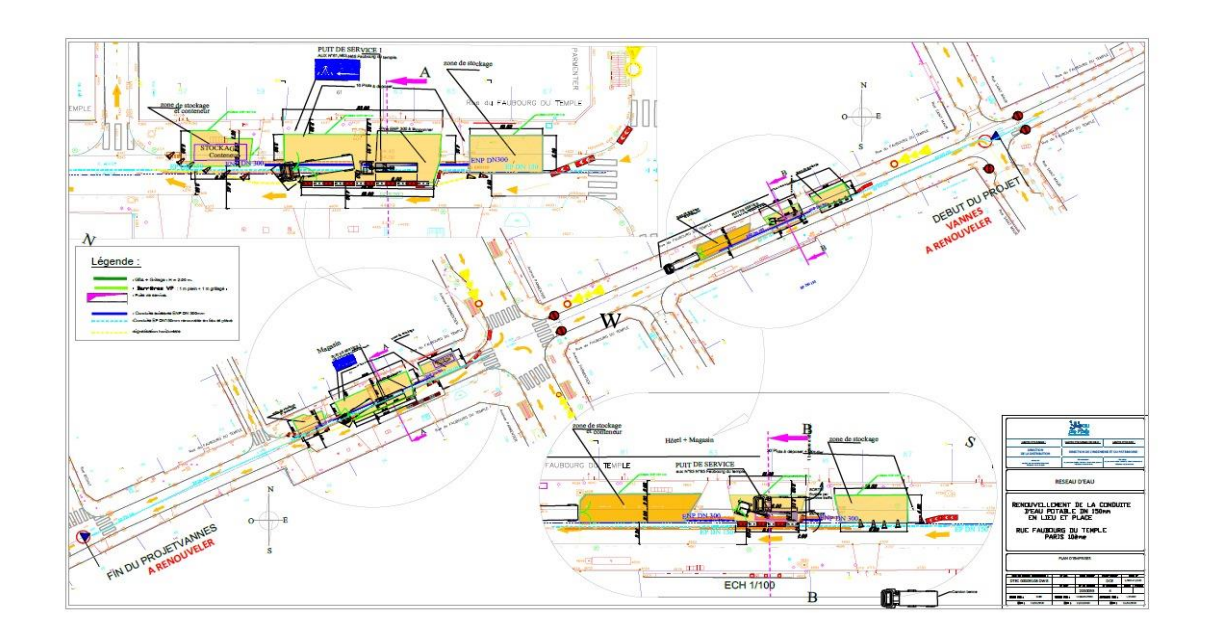

*Figure I-5: Réalisation de PIC*

**Abdou Koudoussou PANTI** *- 8 -* **Promotion 2020/2021 Institut International d'Ingénierie** Rue de la Science - 01 BP 594 - Ouagadougou 01 - BURKINA FASO **. . . .** Tél. : (+226) 25. 49. 28. 00 - Fax : (+226) 25. 49. 28. 01 - Mail : [2ie@2ie-edu.org](mailto:2ie@2ie-edu.org) - **[www.2ie-edu.org](http://www.2ie-edu.org/)**

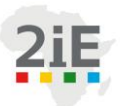

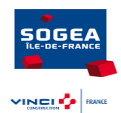

#### *b. Prestation géomètre*

Les missions de cette prestation sont :

- o Implantations / relevés
- o Plans exécution, Plans de récolement
- o Calculs cubatures, métrés.

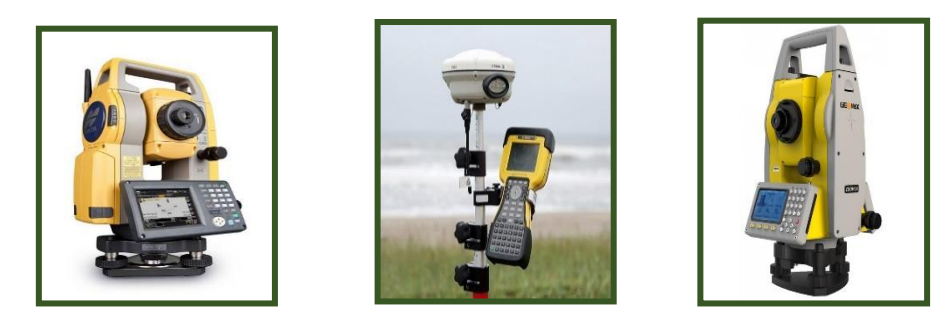

*Figure I-6: Station totale et canne GNSS*

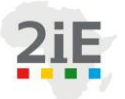

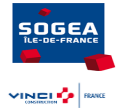

### <span id="page-24-0"></span>**I.2. PRESENTATION DU PROJET**

### <span id="page-24-1"></span>**I.2.1. CONTEXTE ET PROBLEMATIQUE**

La **France** compte 578 759 **entreprises de BTP**, dont 94% dans le bâtiment et 6% (source : [https://www.ouestfrance-emploi.com](https://www.ouestfrance-emploi.com/) ) dans les travaux publics ; moins de 0,17 % de ces entreprises ont en leurs seins des services méthodes. Les services méthodes sont traditionnellement l'apanage de très grands groupes. Ce service a pour objectif d'optimiser la rentabilité et l'efficacité de l'entreprise en mettant en place des calculs et en proposant des solutions : nombre de machines, d'ouvriers, organisation des processus, méthodes de travail, sous-traitance...

SOGEA IDF, en se dotant d'un service Méthodes et Développement, montre non seulement sa volonté de rester compétitif mais aussi de toujours s'inscrire dans un processus d'amélioration continue et d'innovations.

Notre projet, participe au développement du Service à travers l'optimisation de la découpe sur les chantiers et le développement d'un outil informatique « Info Terre ».

#### <span id="page-24-2"></span>**I.2.2. OBJECTIFS**

Ce stage vise d'une part l'optimisation des découpes sur les chantiers de SOGEA Ile-de-France :

- Faire un état des lieux de la découpe sur les chantiers de SOGEA Ile-de-France,
- Optimiser les solutions de découpes déjà existantes,
- Proposer des solutions innovantes à des sujets spécifiques liés à la problématique de la découpe.

Et d'autre part, la création d'un outil d'aide à la décision concernant les hypothèses géotechniques à prendre en compte dans la phase de préparation de chantier :

- Connaître la nature des sols sans rapport d'étude de sol,
- Déployer les matériels adaptés pour un chantier donné.

De manière spécifique, il s'agit de :

■ Faire une analyse technique globale des besoins en découpe,

#### **Abdou Koudoussou PANTI** *- 10 -* **Promotion 2020/2021 Institut International d'Ingénierie** Rue de la Science - 01 BP 594 - Ouagadougou 01 - BURKINA FASO Tél. : (+226) 25. 49. 28. 00 - Fax : (+226) 25. 49. 28. 01 - Mail : [2ie@2ie-edu.org](mailto:2ie@2ie-edu.org) - **[www.2ie-edu.org](http://www.2ie-edu.org/)**

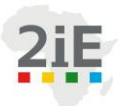

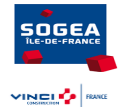

- Analyser les solutions de découpe actuellement en place,
- Améliorer la documentation technique,
- Etude de sujets spécifiques à la découpe.

Et le développement informatique d'un programme/outil permettant de :

- Extraire les données de la BSS.
- Ressortir la lithologie des sols du chantier,
- Classifier les différents sols rencontrés dans le sous-sol d'IDF
- Etablir une correspondance entre type de sol et matériels et/ou équipements d'extraction adaptés.

#### <span id="page-25-0"></span>**I.2.3. METHODOLOGIE**

La méthodologie adoptée pour mener cette étude s'articule autour des points suivants :

*a. Recherche documentaire*

La documentation sur la découpe sur chantier, qu'il s'agisse de fiches SAFE, de fiches méthodes ou de rapports d'étude ; ont été transmises par le tuteur ou récupérées sur le serveur de l'entreprise. Par ailleurs, concernant la partie développement d'un outil informatique, nos polycopiés et manuscrits de cours sur la programmation en langage VBA ont été mis à contribution, sans compter les recherches sur internet et la consultation de personnes ressources.

#### *b. Visites de chantiers*

Cette étape très importante consistait à prendre contact avec les conducteurs de travaux et chefs de chantiers de toutes les 07 agences de SOGEA IDF afin de connaître les chantiers en cours et ceux à venir sur lesquels les découpes sont susceptibles d'être réalisées. Et ainsi programmer les visites de chantiers adéquates. Une fiche d'enquête a été conçue (cf annexe 3) à cet effet pour relever tous les renseignements relatifs à la découpe sur chaque chantier.

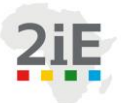

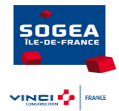

#### *c. Analyse des données recueillies :*

Elle consiste à faire l'état des lieux de l'existant c'est-à-dire : que découpe-t-on ? Pourquoi découpe-t-on ? Et avec quoi découpe-t-on ?

#### *d. Optimisation de l'existant :*

Faire une étude comparative sur la base de critères pertinents validés par le tuteur, des outils utilisés pour exécuter une même découpe. Pour l'outil le mieux adapté et l'accompagner d'une fiche SAFE.

#### *e. Réflexion sur les sujets spécifiques :*

Il s'agit de réfléchir sur des sujets de découpes particuliers récurrents et de proposer une solution rentable et fonctionnelle.

#### *f. Récupérer les fichiers BSS des départements d'Ile-de-France :*

Il s'agit d'aller sur le site web : [www.brgm.infoterre.fr](http://www.brgm.infoterre.fr/) et de télécharger les données géologiques des 08 départements d'Ile-de-France.

#### *g. Développement de l'application*

C'est la programmation sous le langage VBA MS Excel du problème posé afin de connaître la nature du sous-sol d'un chantier donné et de déployer les matériels adéquats.

#### *h. Synthèse des travaux effectués :*

C'est la rédaction du présent mémoire et la conception de la présentation pour sa soutenance.

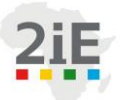

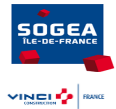

### <span id="page-27-0"></span>**Chapitre II. ANALYSE DE L'EXISTANT**

Dans ce chapitre, nous faisons une analyse générale des découpes réalisées sur les chantiers. Cette analyse est basée sur trois aspects : les documents reçus en internes, les visites de chantiers et les échanges verbaux avec les différents intervenants. Cela se décline par la connaissance de ce qu'on découpe, pourquoi et avec quoi se réalise-t-elle ?

### <span id="page-27-1"></span>**II.1. Que découpe-t-on sur les chantiers de SOGEA Île-de-France ?**

Grâce aux visites de chantiers effectuées aux cours du stage et aux échanges que j'ai eu avec les intervenants sur chantiers (conducteurs de travaux, chef de chantiers), j'ai pu m'imprégner des découpes effectuées. Il en ressort que sur les chantiers de SOGEA IDF, on découpe :

#### <span id="page-27-2"></span>**II.1.1. Les enrobés**

La découpe d'enrobés est très fréquente sur les chantiers de toutes les agences de SOGEA IDF, elle est illustrée par les figures ci-dessous.

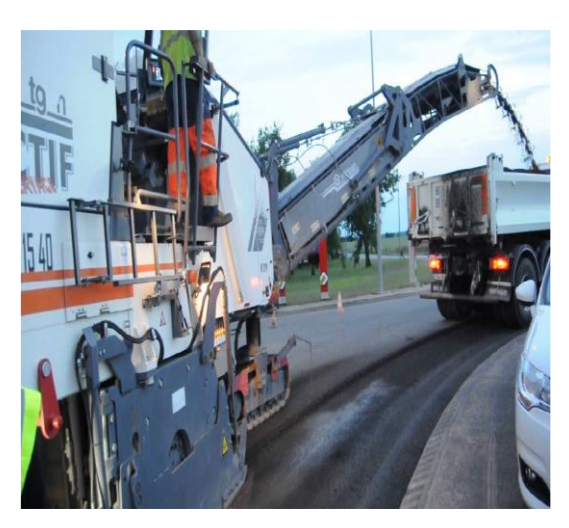

*Figure II-1: Rabotage de la chaussée*

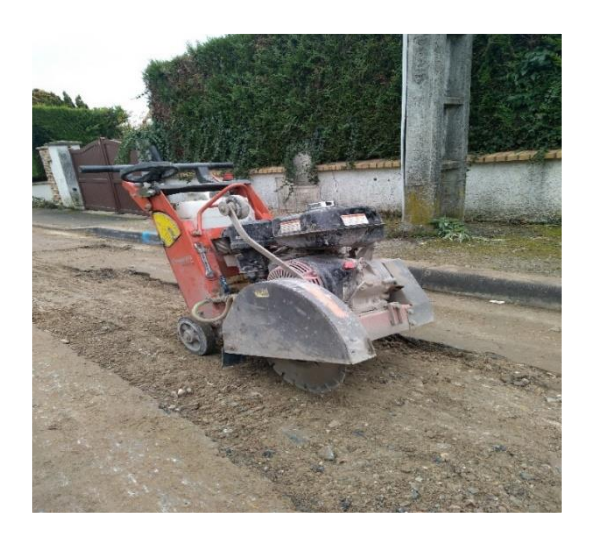

*Figure II-2: Découpe des enrobés* 

**Abdou Koudoussou PANTI** *- 13 -* **Promotion 2020/2021 Institut International d'Ingénierie** Rue de la Science - 01 BP 594 - Ouagadougou 01 - BURKINA FASO Tél. : (+226) 25. 49. 28. 00 - Fax : (+226) 25. 49. 28. 01 - Mail : [2ie@2ie-edu.org](mailto:2ie@2ie-edu.org) - **[www.2ie-edu.org](http://www.2ie-edu.org/)**

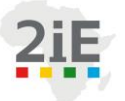

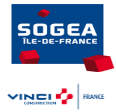

#### <span id="page-28-0"></span>**II.1.2. Des murs en béton**

La découpe de la gare du Mée-sur-seine est un exemple de découpe de mur en béton. Le but de cette opération était : le rehaussement des quais, la création de deux ascenseurs, le renouvellement de l'escalier mécanique, la mise aux normes des escaliers, de la signalétique et de l'éclairage, mais aussi la mise en place de bandes d'éveil et le renouvellement du quai.

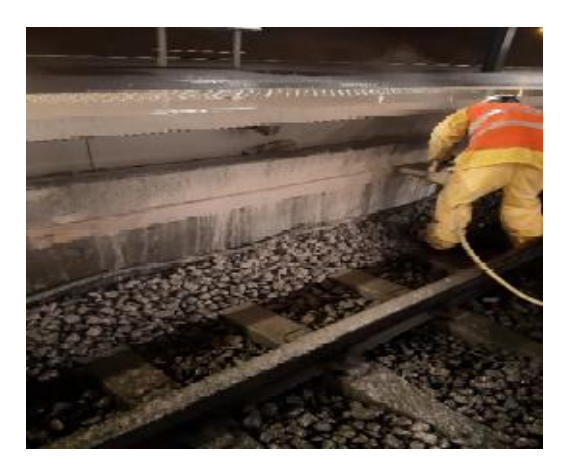

*Figure II-3: Découpe de la gare du Mée-Sur-Seine.*

#### <span id="page-28-1"></span>**II.1.3. Des canalisations**

C'est une tâche très fréquente sur les chantiers de SOGEA Ile-de-France, elle intervient aussi dans la pose de canalisations, dans le raccordement que dans la réparation du réseau.

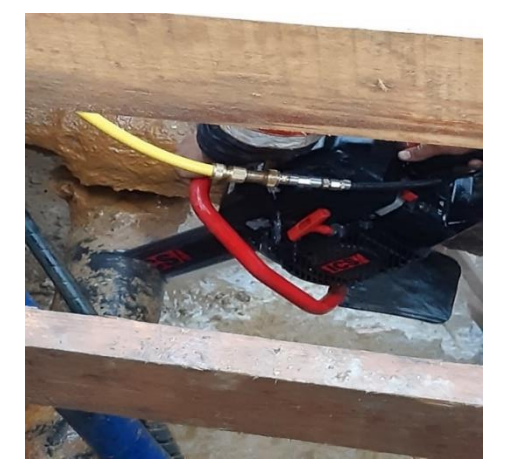

*Figure II-4: Découpe de tuyau.*

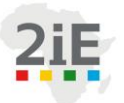

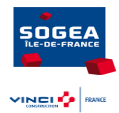

#### <span id="page-29-0"></span>**II.1.4. Des appuis de ponts**

L'image ci-dessous illustre la découpe des appuis d'un pont à l'aide d'une scie murale.

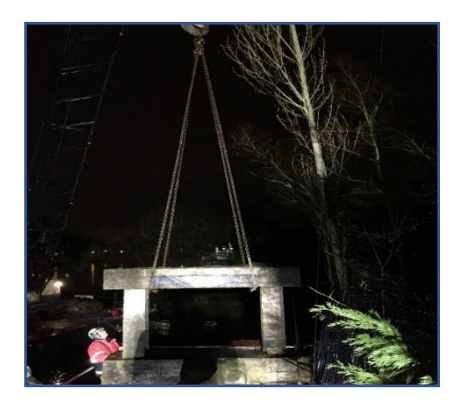

*Figure II-5: Découpe des appuis d'un pont.*

### <span id="page-29-1"></span>**II.2. Les raisons des découpes**

Les raisons de découpe sont nombreuses et dépendent de la nature et du type de chantier.

#### <span id="page-29-2"></span>**II.2.1. Entretien et réparation de réseaux**

Ils interviennent soit à la suite d'une panne sur le réseau ou dans le cadre d'un entretien périodique. On fait soit :

#### *a. Le remplacement de vannes et de canalisations*

Afin d'améliorer le fonctionnement du réseau d'eau portable dans le département d'Ile-de-France. La commune de Garches à initier l'entretien du réseau d'eau. Ces travaux comprennent le renouvellement des vannes. C'est aussi le cas sur les chantiers du SIAAP et de Joinville.

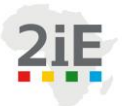

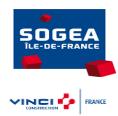

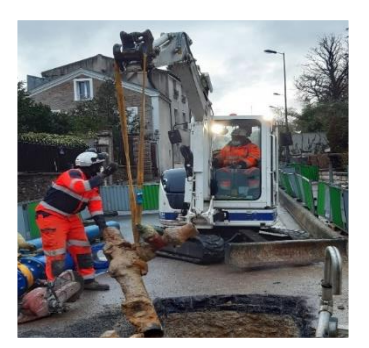

*Figure II-6: Chantier de Garches.*

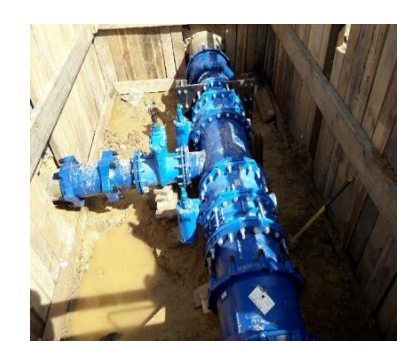

*Figure II-7: Chantier de Garches, remplacement de vanne d'eaux.*

#### <span id="page-30-0"></span>**II.2.2. Sondage**

Pour faire un sondage, on découpe les enrobés autour de la zone de passage de nouvelles canalisations pour vérifier les positions des différents réseaux existants et s'assurer de la possibilité ou non de poser les canalisations. Il sert aussi à mieux déterminer la profondeur de pose, les éventuels changements de directions des canalisations et à commander les équipements adaptés pour les raccordements.

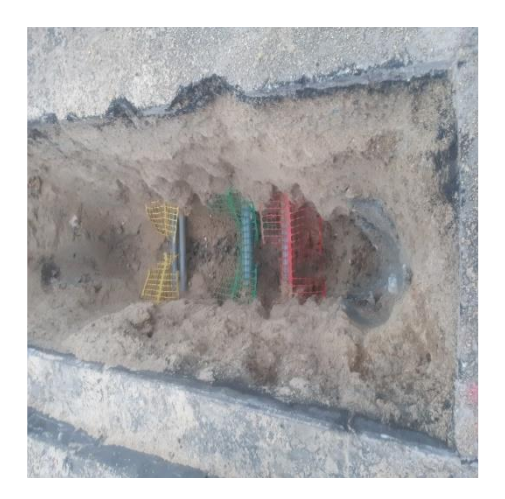

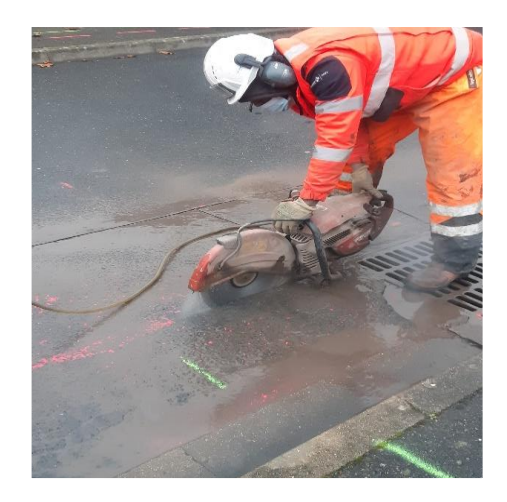

**II.2.3. Adaptation d'un élément préfabriqué** *Figure II-8 : Découpe pour sondage* 

<span id="page-30-1"></span>En général, les éléments d'ouvrage ou partie d'ouvrage préfabriqués et livrés sur chantier, doivent subir quelque ajustement (découpe) compte tenu des contraintes du chantier. C'est le cas des chambres de vannes et des treillis soudés.

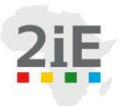

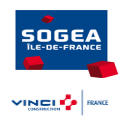

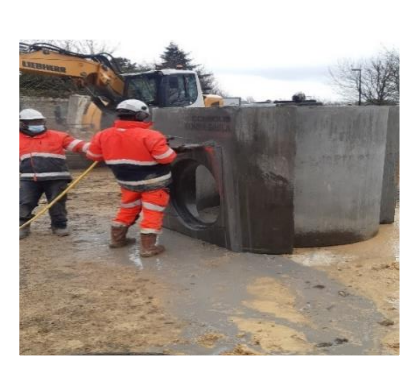

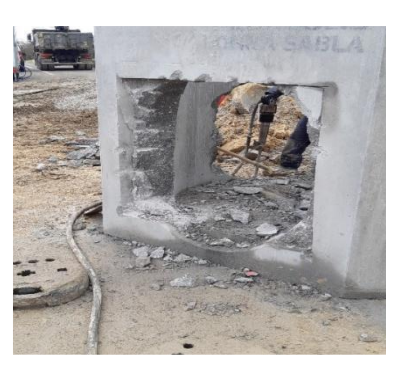

*Figure II-9 : Découpe d'une chambre de vanne* 

### <span id="page-31-0"></span>**II.3. Les découpeuses disponibles**

#### <span id="page-31-1"></span>**II.3.1. La scie à sol**

La scie à sol est généralement utilisée pour les travaux de voirie. Elle sert à découper du béton, de l'asphalte ou du bitume. Elle est composée d'un disque de diamant ainsi que d'un bras de guidage. Sur les chantiers de SOGEA IDF, elle sert à découper les enrobés.

<span id="page-31-3"></span>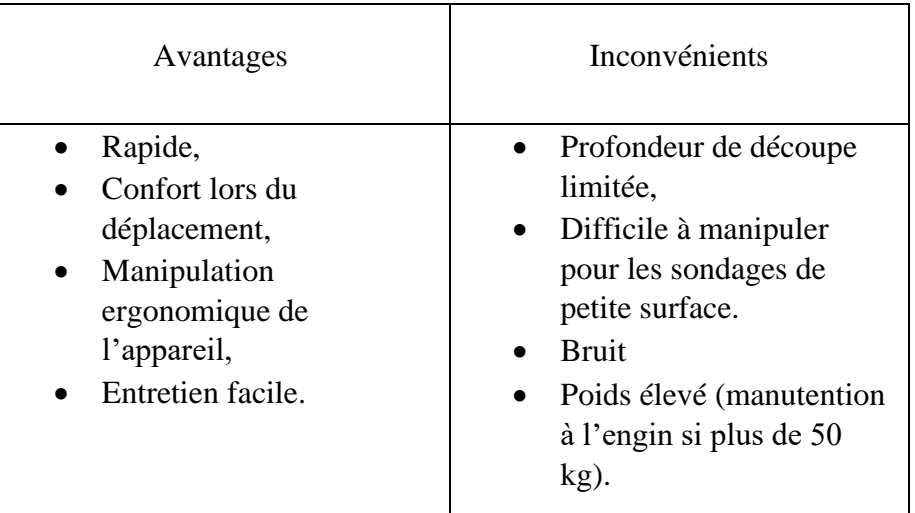

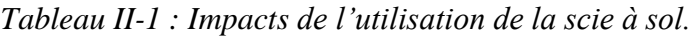

On dispose des diamètres : 250 mm, 300mm et 350 mm.

### <span id="page-31-2"></span>**II.3.2. La tronçonneuse à disque**

La disqueuse est munie d'un disque diamanté servant à découper :

**Abdou Koudoussou PANTI** *- 17 -* **Promotion 2020/2021 . . . Institut International d'Ingénierie** Rue de la Science - 01 BP 594 - Ouagadougou 01 - BURKINA FASO Tél. : (+226) 25. 49. 28. 00 - Fax : (+226) 25. 49. 28. 01 - Mail : [2ie@2ie-edu.org](mailto:2ie@2ie-edu.org) - **[www.2ie-edu.org](http://www.2ie-edu.org/)**

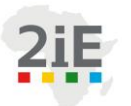

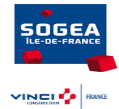

- Du béton,
- De la canalisation et quelque fois des enrobés.

<span id="page-32-1"></span>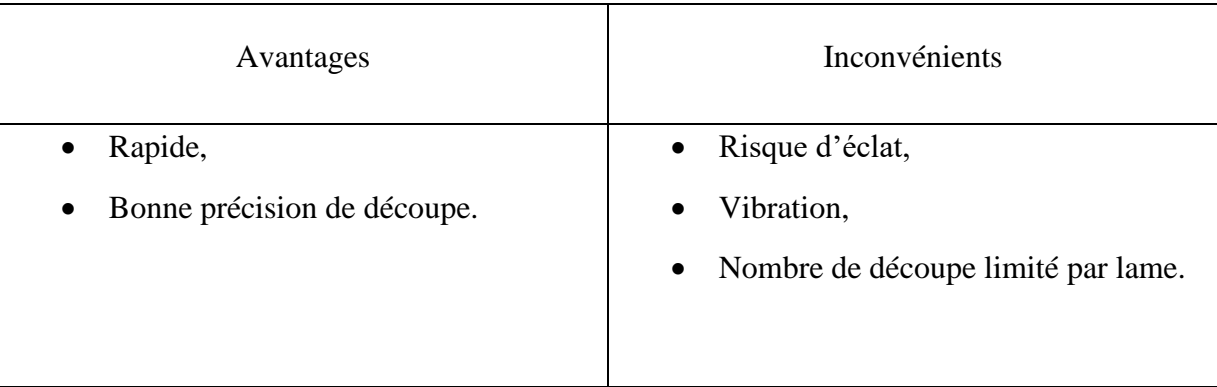

*Tableau II-2 : Impacts de l'utilisation d'une disqueuse.*

On dispose des diamètres : 250 mm, 300mm et 350 mm

#### <span id="page-32-0"></span>**II.3.3. La scie murale**

C'est une scie télécommandée, munie d'une lame circulaire et d'un support de guidage sur lequel elle prend appui pour fonctionner de façon autonome. Cette tâche est sous-traitée à une entreprise compétente en la matière. Elle est utilisée pour découper des murs en béton.

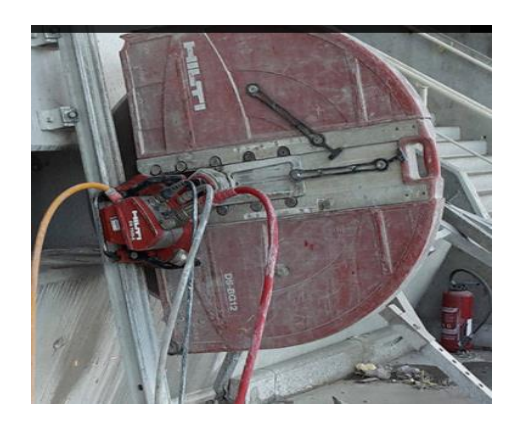

*Figure II-9: Scie murale.*

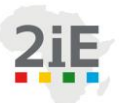

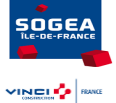

<span id="page-33-1"></span>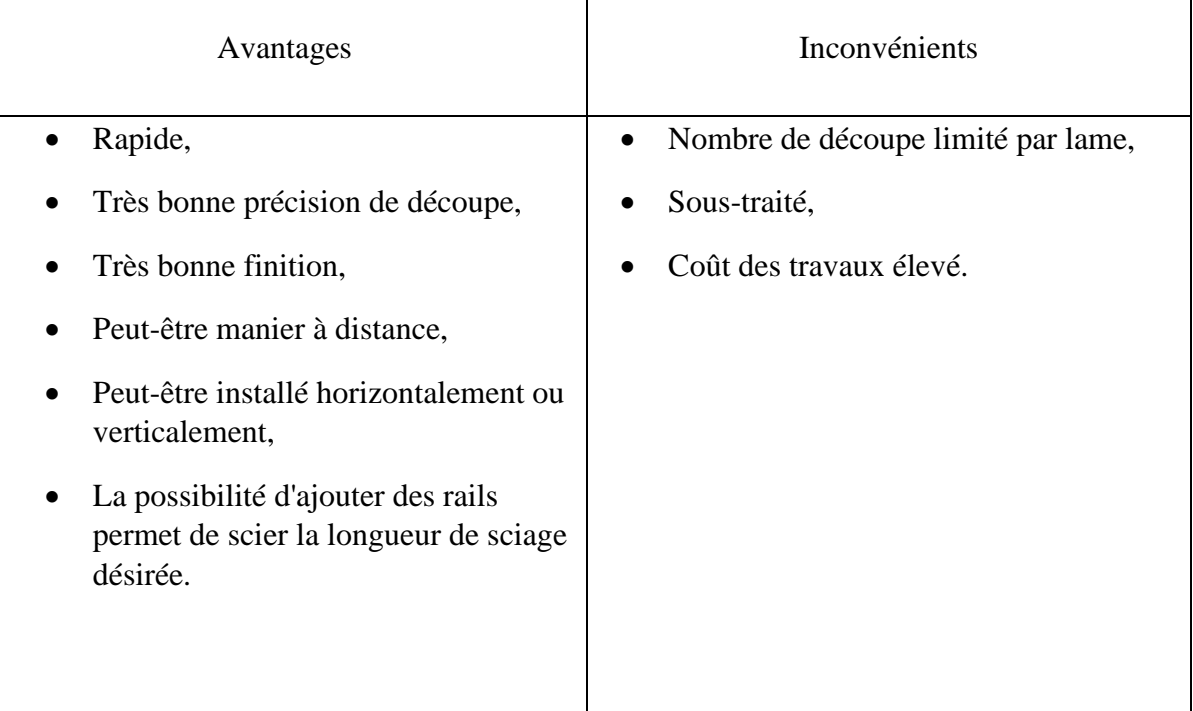

*Tableau II-3 : Impacts de l'utilisation d'une scie murale.*

### <span id="page-33-0"></span>**II.3.4. La raboteuse**

#### **II.3.4.1. Présentation de l'outil**

La fonction d'une raboteuse est de décaper la partie supérieure d'une chaussée en enrobés de béton ou tout autre type de revêtement. Cette tâche est sous-traitée à une entreprise extérieure qui réalise les travaux.

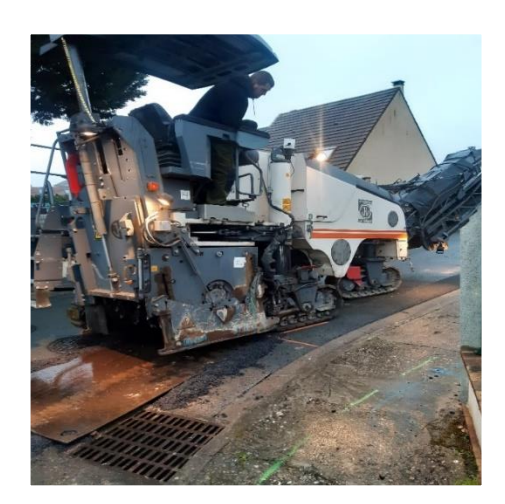

*Figure II-11 : Rabotage*

**Abdou Koudoussou PANTI** *- 19 -* **Promotion 2020/2021 Institut International d'Ingénierie** Rue de la Science - 01 BP 594 - Ouagadougou 01 - BURKINA FASO Tél. : (+226) 25. 49. 28. 00 - Fax : (+226) 25. 49. 28. 01 - Mail : [2ie@2ie-edu.org](mailto:2ie@2ie-edu.org) - **[www.2ie-edu.org](http://www.2ie-edu.org/)**

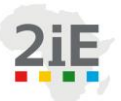

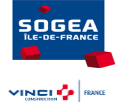

*Tableau II-4 : Impacts de l'utilisation d'une raboteuse*

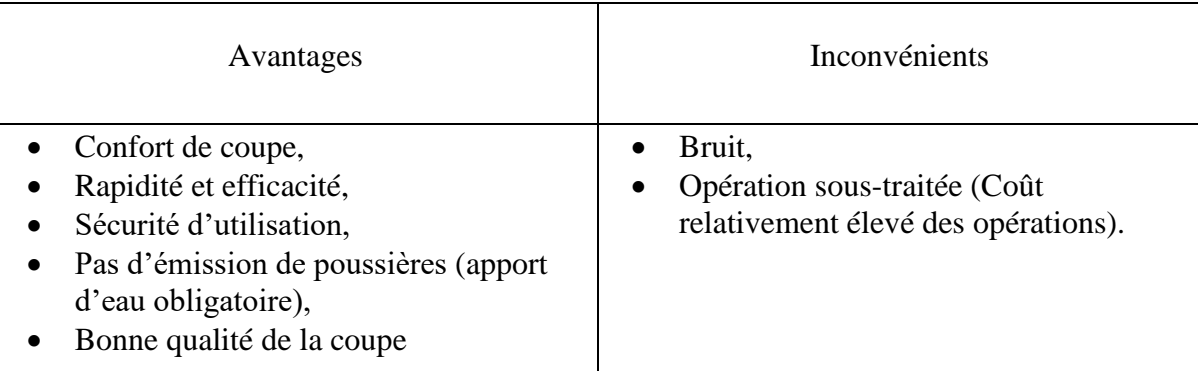

#### <span id="page-34-0"></span>**II.3.5. Tronçonneuse à chaîne diamant**

La **tronçonneuse thermique avec chaîne diamant**, permet la découpe de matériaux de construction sur des profondeurs importantes, jusqu'à 35 cm y compris le béton armé.

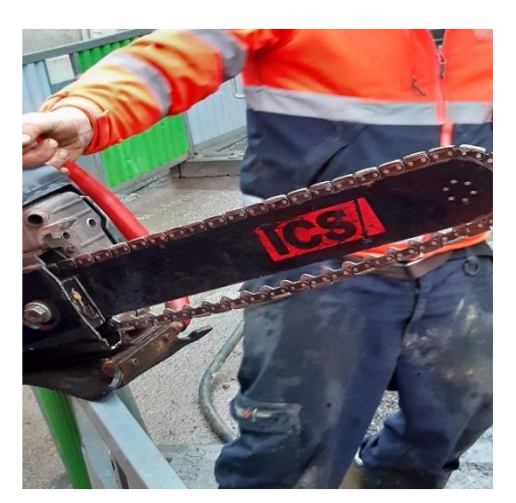

*Figure II-12 : Tronçonneuse à chaîne*

*Tableau II-4: Impacts de l'utilisation d'une tronçonneuse à chaîne*

<span id="page-34-1"></span>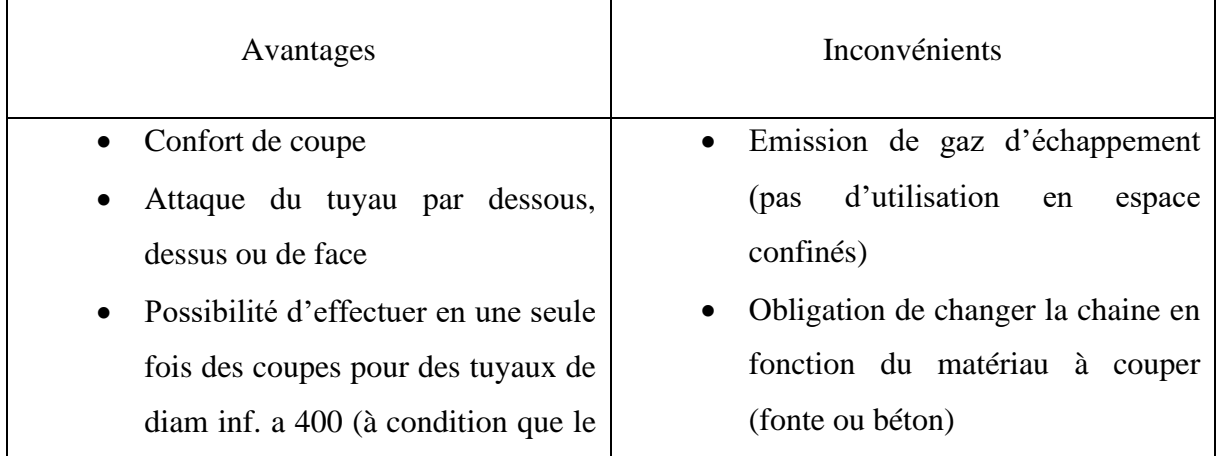

#### **Abdou Koudoussou PANTI** *- 20 -* **Promotion 2020/2021**

**The Company Institut International d'Ingénierie** Rue de la Science - 01 BP 594 - Ouagadougou 01 - BURKINA FASO Tél. : (+226) 25. 49. 28. 00 - Fax : (+226) 25. 49. 28. 01 - Mail : [2ie@2ie-edu.org](mailto:2ie@2ie-edu.org) - **[www.2ie-edu.org](http://www.2ie-edu.org/)**

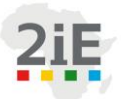

soce VINEL<sup>2</sup>

tuyau soit correctement calé)

- Sécurité d'utilisation (pas de possibilités de se couper avec la chaine, peu de risque de rebond)
- Position de travail moins contraignante
- Pas d'émission de poussières (apport d'eau obligatoire)
- Peu de vibrations
- Qualité de la coupe (revêtement intérieur et bordures)
- Existe avec 2 longueurs de guide

Existe aussi en modèle pneumatique et hydraulique

- Maintenance du matériel (dégripper et retendre la chaine après chaque utilisation)
- Usure rapide de la chaine (15 bordures max / 10 à 15 ml de coupe par chaine)
- Changement du guide toutes les 3 chaines
- Cout élevé des consommables
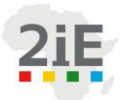

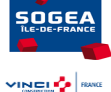

# **Chapitre III. OPTIMISATION DES SOLUTIONS EXISTANTES – REFLEXION ET PROPOSITION DE SOLUTIONS SUR LES SUJETS SPECIFIQUES DE DECOUPES**

Cette partie vise à proposer, après l'analyse de l'existant, des solutions optimales de découpe à chaque type de découpe. Plus précisément, nous ferons une étude comparative des outils/machines par type de découpe et obtiendrons l'outil/machine le mieux adapté.

Par ailleurs, nous avons étudié deux sujets spécifiques de découpes. Nous allons dans cette partie, présenté le sujet spécifique de « découpe en tranchée ». Le choix a été porté sur ce sujet car nous l'avons réalisé complètement.

## **III.1. Remplacement de la découpeuse thermique**

Les découpeuses thermiques sont des machines lourdes équipées d'un moteur à deux temps et qui permettent de découper des matériaux durs comme le béton, l'asphalte... ce sont : les tronçonneuses à chaîne, les disqueuses, les scies à sol.

## **III.1.1. Solutions de substitutions aux découpeuses thermiques**

Cet outil présente d'énormes risques pour celui qui le porte. Parmi les risques auxquels l'utilisateur est soumis il y a :

- Le poids : le poids d'une découpeuse thermique peut atteindre les 10 kg,
- Les vibrations.
- Les nuisances sonores,
- Le risque de brulure,
- Risque de rebonds.

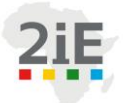

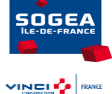

Selon le rapport de l'étude du service QPE sur le thème, l'alternative aux découpeuses thermiques sont les découpeuses électriques et pneumatiques qui présentent nettement moins de risques.

## **III.1.2. Analyse par critères des outils les plus adaptés à la découpe de tuyaux en fonte/acier.**

Il est question d'étudier les différents outils utilisés sur nos chantiers pour la même découpe, de ressortir leurs avantages et inconvénients sur la base de critères de qualité, de sécurité et de coût afin de retenir l'outil ou les outils adéquat(s).

Pour la découpe de tuyaux en fonte/acier et des boulons de vissage, nous avons conçu une matrice de décision (cf Annexe 2 et Annexe 3). Le tableau permet de modéliser les différents choix en attribuant des à coefficients chaque critère. L'évaluation de chaque solution se fera sur une plage de 1à 4 :

- 1= Très mauvais
- $2=$  Mauvais
- $3=$ Bon
- $4=Tr\grave{e}s$  bon.

La solution possédant le score le plus élevé est la **découpe au plasma.** Elle nécessite des travaux de brossage pour des tuyaux recouverts de peinture. Dans ce cas nous suggérons l'utilisation préalable d'une meule équipée d'une brosse métallique pour nettoyer la peinture.

Pour la découpe de boulons, La solution possédant le score le plus élevé est : **la clé à choc pneumatique.** Cette solution de dévissage est celle la mieux adaptée pour cette tâche. Toutefois, elle peut nécessiter selon le poids de l'outil adapté à la tâche, l'utilisation d'un support car le poids de la clé à choc peut atteindre 5kg.

## **III.2. Sujet de découpe en tranchée**

Cette étude vise la réduction de risques inhérents à la découpe et de son amélioration par la recherche et la proposition de solutions pouvant permettre de découper en tranchée sans descendre dans celle-ci. La problématique principale de cette étude est :

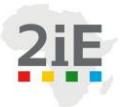

*Amélioration continue des outils de travail du service Méthodes de l'entreprise SOGEA Ile-de-France.*

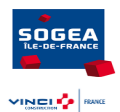

- $\checkmark$  Assurer la sécurité du collaborateur en restant en dehors de la tranchée,
- $\checkmark$  La réduction de la pénibilité (l'outil est parfois porté à bout de bras),
- $\checkmark$  L'améliorer la qualité : coupe droite et perpendiculaire à la direction du tuyau,
- $\checkmark$  Le gain de temps.

Outil destiné à découper des tubes dans la configuration suivante :

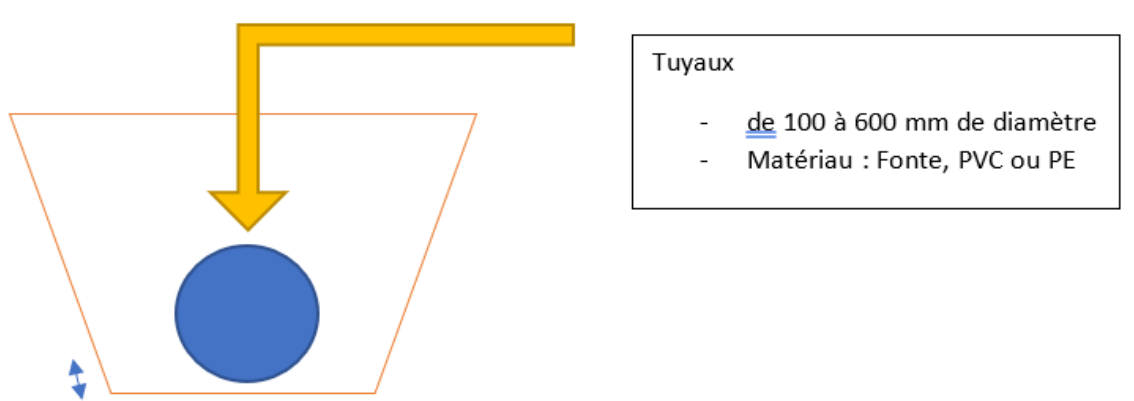

*Figure III-1: Configuration de découpe en tranchée*

## **III.2.1. Propositi**o**ns de solutions**

La proposition de solutions se fera suivant 2 concepts: l'utilisation d'un outil existant et la création d'un support pour outils existants.

## **III.2.2. Utilisation d'un outil existant**

Le Coupe-Tube Guillotine 63-225 mm est uniquement destiné à couper des tubes en PE du diamètre 63 au 225 mm (SDR11 minimum). La découpe du tube est effectuée par une lame spéciale fixée à une barre filetée et actionnée par une tige de manœuvre. Le mécanisme peut être actionné par une perceuse à faible vitesse avec un couple élevé. Une vérification doit être faite pour les tubes avec une protection, car l'outil est conçu initialement pour des tubes PE sans couche supplémentaire.

L'idée dans cette étude est de, soit utiliser l'outil original dans la mesure du possible selon les contraintes du chantier, ou soit de concevoir un outil similaire mais d'une autre échelle pouvant s'adapter à la profondeur de fouille, aux autres contraintes du chantier et dont la lame

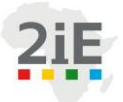

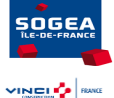

peut être adaptée pour découper tout type de tube jusqu'à un diamètre de 600mm. Dans ce dernier cas, la tige de manœuvrage pourra être actionnée de part et d'autre de la tranchée.

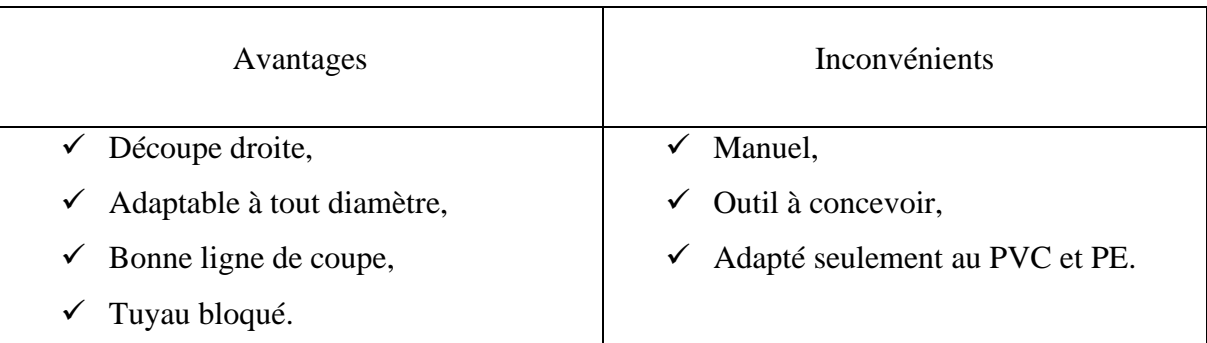

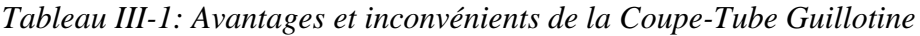

## **III.2.3. Scie à ruban**

La scie à ruban est une machine-outil qui met en rotation une bande en acier fermée sur ellemême ; elle sert principalement à couper du bois. Dans notre étude, il s'agira de concevoir une plus grande scie à ruban, équipée d'un support et portée sur une tige pouvant être mobile verticalement.

## **III.2.4. Mini-pelle équipée d'une scie circulaire**

Cette méthode va consister à équiper une mini-pelle d'une scie à disque diamant. La scie sera portée par un support (profilé métallique) par un assemblage boulonné afin de permettre un montage et démontage et aussi d'adapter selon le diamètre de disque voulu. Cet ensemble (disque +support) sera accroché sur le godet de la mini-pelle.

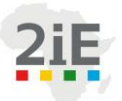

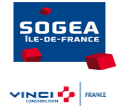

| Avantages                                                                                                    | Inconvénients                                                           |  |  |
|----------------------------------------------------------------------------------------------------|-------------------------------------------------------------------------|--|--|
| $\checkmark$ Découpe droite,<br>Adapté à tout diamètre,<br>$\checkmark$<br>$\checkmark$ Découpe tout type de tuyau,<br>$\checkmark$ Scie mini-pelle déjà disponible. | Support à concevoir,<br>$\checkmark$ Trouver la bonne ligne de découpe. |  |  |

*Tableau III-2: Avantages et inconvénients de l'association mini-pelle+scie circulaire*

#### **III.2.5. Mini-pelle équipée d'une scie tronçonneuse à chaîne**

Identique à la solution précédente, elle consiste cette fois à associer une tronçonneuse à chaîne à une mini-pelle.

*Tableau III-3: Avantages et inconvénients de l'association mini-pelle+tronçonneuse*

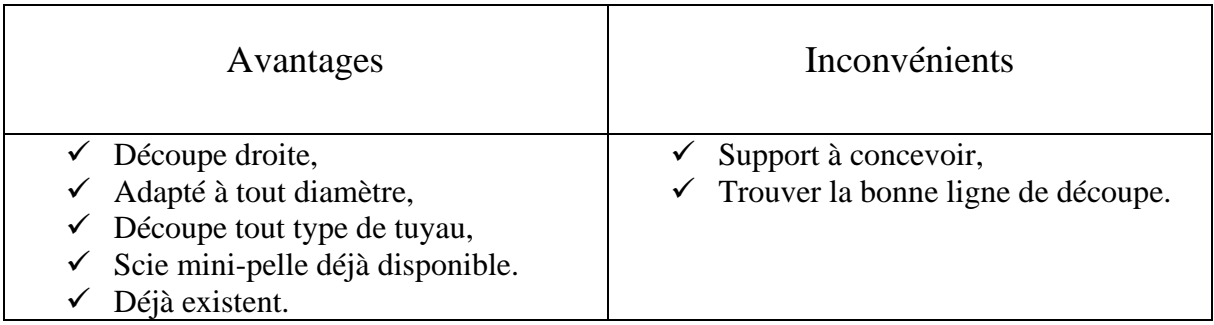

Pour que cela fonctionne il faut concevoir un support (métallique) pour la tronçonneuse et concevoir un assemblage (boulonné) entre la tronçonneuse et le support.

## **III.2.6. CHOIX D'UNE SOLUTION**

Nous avons retenu la solution mini-pelle équipée d'une tronçonneuse. Cette solution se sert de deux éléments déjà existants : la tronçonneuse et la mini-pelle. Par ailleurs, elle offre une meilleure précision et présente comme seule contrainte, la conception d'un support et d'un assemblage. Toutefois, à la fin de mon stage, les réflexions se poursuivent dans le but de trouver une meilleure solution à ce sujet.

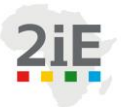

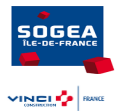

## **Chapitre IV. DEVELOPPEMENT DE L'OUTIL « Info Terre »**

Dans cette partie, nous abordons le développement de l'outil « InfoTerre ». L'outil à développer est une application informatique (connecté à internet), facile d'utilisation et devant servir dans les phases de préparations de chantier. Il est destiné aux conducteurs de travaux devant réaliser sur leurs chantiers des excavations ou des tranchées. Nous avons travaillé sur cette partie de mars à mai sous l'encadrement de Florence DUCHENE ingénieure Méthodes principale. Ce chapitre résume l'essentielle de notre démarche.

## **IV.1. Contexte**

Dans une démarche d'amélioration continue, le BIM est à la recherche de pistes d'amélioration sur les processus de l'entreprise afin d'optimiser la rentabilité et l'efficacité de l'entreprise. C'est ainsi qu'est né le sujet « InfoTerre » de cette étude. Sans se substituer à une étude de sol, cet outil permettra à son utilisateur de connaître la nature des sols autour d'une adresse précise. Par ailleurs, la réalisation d'une étude géotechnique est dispensable pour confirmer les résultats obtenus avec « InfoTerre ».

## **IV.2. Objectifs**

Le but principal est de maitriser et anticiper la connaissance des sols pour fiabiliser le planning prévisionnel de chantier, le choix des engins et ainsi la productivité globale du chantier concerné. L'un des avantages de cette étude est de réduire les dépenses liées à une étude géotechnique. « InfoTerre » utilise comme support les données de la Banque du Sous-Sol (BSS) nationale téléchargeable sur le site web : [www.infoterre.brgm.fr](http://www.infoterre.brgm.fr/) . Cet objectif principal se décline en plusieurs objectifs spécifiques à savoir :

- o Extraire les données existantes,
- o Faire ressortir la lithologie,
- o Classifier les différents sols et établir une correspondance entre type de sol et matériel et/ou équipements d'extraction adaptés.

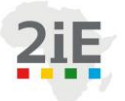

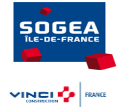

## **IV.3. InfoTerre**

InfoTerre est un site web public embarquant un [Système d'information](https://fr.wikipedia.org/wiki/Syst%C3%A8me_d%27information_g%C3%A9ographique)  [géographique](https://fr.wikipedia.org/wiki/Syst%C3%A8me_d%27information_g%C3%A9ographique) (SIG). [Portail](https://fr.wikipedia.org/wiki/Portail_Web) [géomatique](https://fr.wikipedia.org/wiki/G%C3%A9omatique) des données géoscientifiques du [BRGM,](https://fr.wikipedia.org/wiki/Bureau_de_recherches_g%C3%A9ologiques_et_mini%C3%A8res) il permet d'accéder gratuitement depuis un navigateur Web à des services de recherche, de visualisation et de téléchargement de données géolocalisées relatives aux [sciences de la Terre.](https://fr.wikipedia.org/wiki/Sciences_de_la_Terre) Il s'accompagne de pages d'explications, d'aides et d'actualités nécessaires à la bonne utilisation des données diffusées.

## **IV.3.1. Utilisations courantes**

Par la grande diversité des données diffusées, InfoTerre répond aux attentes d'utilisateurs aux profils très différents. Alors que les données sur les risques naturels intéressent les pouvoirs publics et les professionnels de l'immobilier, les données plus fondamentales sur la géologie et les géosciences en général sont autant d'informations disponibles aux enseignants afin par exemple d'illustrer un cours. De même, la Banque du sous-sol (BSS) est très utilisée dans le cadre d'études ou de travaux nécessitant une première connaissance du sous-sol (bâtiment, travaux publics par exemple).

## **IV.3.2. La Banque du sous-sol (BSS)**

Toutes les données sur les ouvrages (forages, sondages, puits et sources) souterrains du territoire sont collectées pour être conservées dans une base de données, la BSS, organisée et gérée par le BRGM.

## **IV.3.3. Présentation des données de la BSS**

En France, la géologie de surface commence à être bien connue avec l'essentiel de la connaissance regroupé dans les cartes géologiques. Pour le sous-sol, les informations plus fragmentaires sont rassemblées dans la banque de données du sous-sol qui fournit des informations sur plus de 700 000 ouvrages et travaux souterrains réalisés depuis plus d'un siècle. Afin de trouver et exploiter des ressources naturelles enfouies (eau, pétrole, ressources minières), pour des études de géotechniques (travaux d'infrastructure et d'aménagement), pour de la géothermie, et pour la recherche scientifique (connaissance du sous-sol, des processus et des mécanismes à l'origine de différents phénomènes géologiques) différents ouvrages sont réalisés qui sont une source importante de renseignements sur le sous-sol.

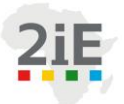

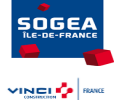

A partir de 1958, le code minier impose la déclaration de tous les ouvrages de plus de 10 mètres de profondeur tandis qu'en 2003 le code de l'environnement prévoit que les rapports de travaux sur tous les ouvrages « exécutés en vue de la recherche, la surveillance ou les prélèvements dans les eaux souterraines » doivent comporter un numéro BSS, ce qui complète ainsi l'ensemble des données. La base, déclarée à la CNIL, contient des informations brutes à caractère administratif et géologique : nom du propriétaire, localisation, description des niveaux géologiques rencontrés, documents numérisés, équipement technique des ouvrages, etc.

Sur InfoTerre, la BSS met donc à la disposition du public plus de 700 000 descriptions d'ouvrages souterrains accompagnées d'un ensemble de plus de 2 000 000 de documents numérisés. Près de la moitié des ouvrages possèdent une coupe géologique succincte, et environ 20% possèdent une coupe géologique élaborée vérifiée par un professionnel.

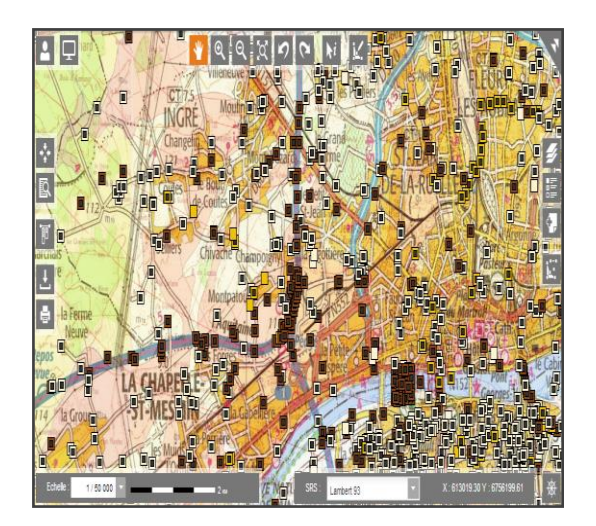

*Figure IV-1: Banque de sous-sol, infoterre.*

## **IV.3.4. Système de coordonnées d'implantation**

Les coordonnées d'implantation des sondages sont à la base exprimée dans divers systèmes de projections. Pour des raisons d'uniformisations, elles sont converties en RGF93 Lambert-93 qui est une projection plus récente (2006). Pour la suite du travail, nous allons considérer des coordonnées en Lambert 93, en mètre.

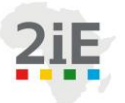

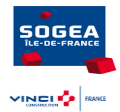

### **IV.3.5. Coordonnées Lambert-93**

Lambert 93 est une projection conique (voir Figure IV-2). Elle est liée au système géodésique RGF93 – système basé sur l'ellipsoïde de référence IAG GRS80, et le méridien de référence est le 3ème méridien à l'est par rapport à celui d'origine de Greenwich. Le Lambert 93 est la projection applicable sur la France entière.

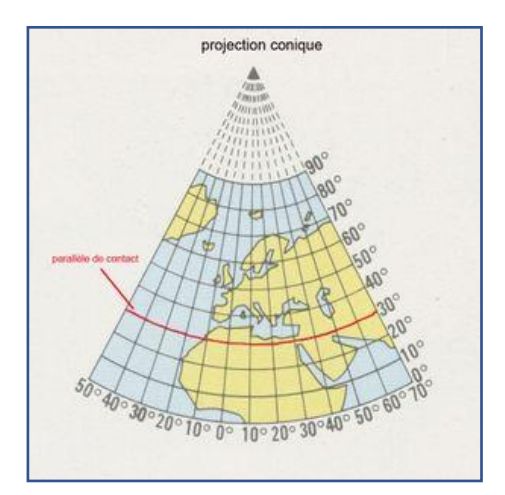

*Figure IV-3: Projection conique*

Constantes de la projection :

- Mode de définition : sécante
- Zone d'application : 41° 51°
- Parallèles automécoïques : 44° et 49°
- Origine :
- Méridien central :  $\lambda$ o = 3° Est de Greenwich
- Latitude origine :  $\phi$ o = 46° 30' N
- Coordonnées de l'origine
- Fausse coordonnée Est (Eo) : 700 000 m
- Fausse coordonnée Nord (No) : 6 600 000 m
- Altération linéaire : de -1 m/km à +3 m/km

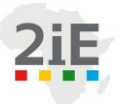

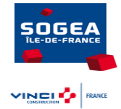

#### **IV.3.6. Actions préalables**

#### **IV.3.6.1. Téléchargement des données de la BSS**

Le téléchargement des fichiers de BSS se fait par département sur le siteweb infoterre à l'adresse <https://infoterre.brgm.fr/formulaire/telechargement-banque-sol-bss-departement> en remplissant le formulaire ci-dessous :

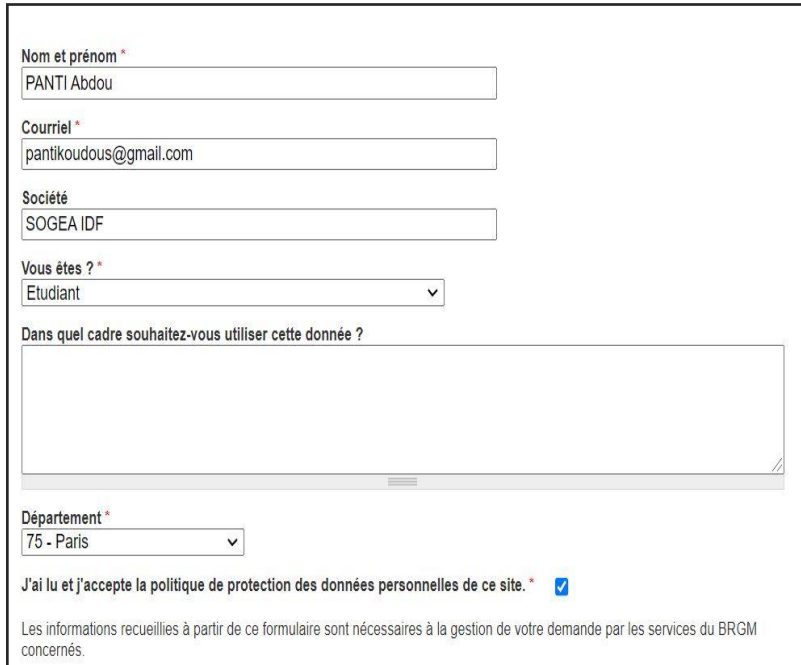

*Figure IV-4: Formulaire de téléchargement*

Avant l'utilisation des données par le programme, nous avons au préalable enregistré le fichier CSV au format Excel (.xls) et créer un dossier devant contenir toutes les données BSS au format (.xls) des départements d'Ile-de-France et le fichier à exécuter.

#### **IV.3.6.2. Identification et récupération des coordonnées du chantier**

L'utilisateur ne disposant que de l'adresse de son futur chantier, nous avons besoin pour le fonctionnement du programme, de pouvoir récupérer les coordonnées en Lambert-93 associées à cette adresse. Pour ce faire, nous avons utilisé la plateforme nationale Géoportail.

C'est un portail Web public permettant l'accès à des services de recherche et de visualisation de données géographiques ou géolocalisées. Il a notamment pour but de publier les données

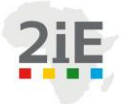

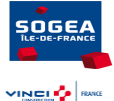

géographiques de référence de l'ensemble du territoire français. L'utilisateur pourra saisir l'adresse, cliquer sur la carte ou le point dont il veut récupérer les coordonnées et noter ces dernières.

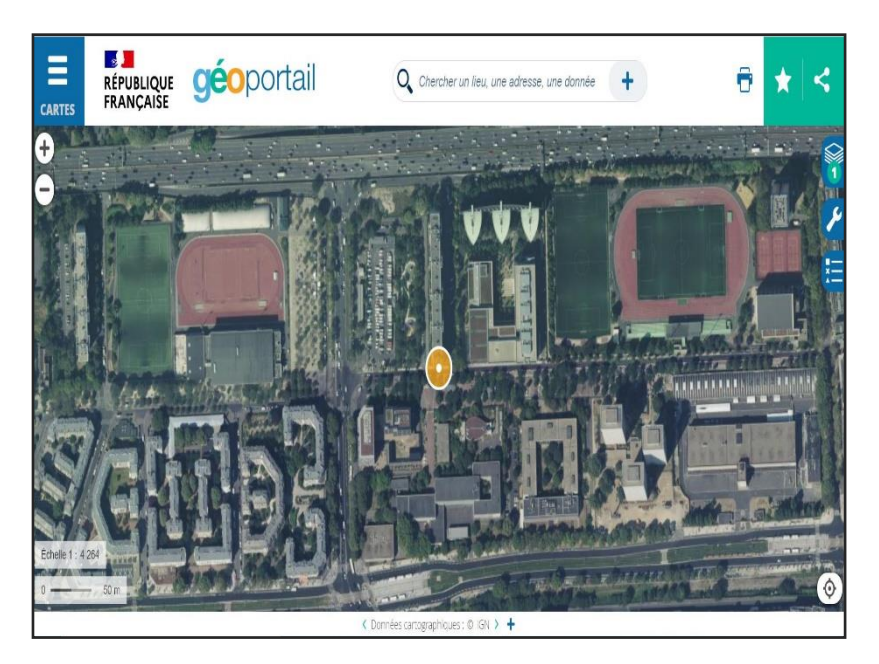

*Figure IV-5: Géoportail*

## **IV.4. Programmation en VBA**

VBA est le langage de programmation intégré à Microsoft Office. Le choix de ce langage est justifié par le format des fichiers BSS téléchargés qui est le CSV. Ils sont essentiellement utilisés autour de logiciel tableur comme Microsoft Excel.

## **IV.4.1. Fichier exécutable**

Le fichier exécutable est un fichier Excel vierge devant contenir le programme VBA, les données *input* indispensables au fonctionnement de l'outil et les résultats. C'est le seul fichier que l'utilisateur est appelé à ouvrir.

## **IV.4.2. Déroulement du programme**

Les lignes prochaines décrivent les étapes suivies pour le développement de cet outil.

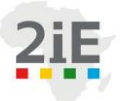

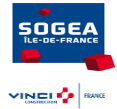

#### **IV.4.2.1. Etape 1 : recopiage des données**

La première étape du programme consiste à extraire les données du fichier BSS du département dans lequel se trouve le chantier. Les données extraites sont relatives aux informations géotechniques telles que : les identifiants, les coordonnées d'implantation du sondage, les indicateurs de coupes géologiques et le log-géologique. Pour ce faire, le programme demande à l'utilisateur d'entrer le département où se trouve le chantier.

Pour tenir compte de l'analyse qui sera faite des données extraites, nous récupèrerons les données de tous les fichiers des départements voisins du département où se trouve le chantier. Les raisons seront expliquées plus bas dans …

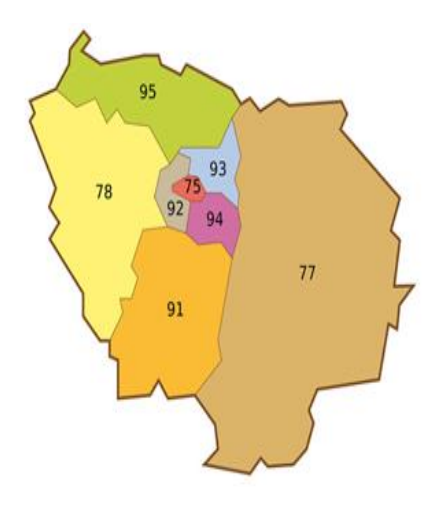

*Figure IV-6: Département IDF*

#### **IV.4.2.2. Etape 2 : le trie de sondage**

Il s'agit dans cette étape, d'écrire un code VBA pour identifier par rapport à une adresse donnée, les n (entier) sondages de la base de données les plus proches. Le code demande à l'utilisateur de mettre le nombre de sondage qu'il souhaite avoir autour de son chantier :

#### **IV.4.2.3. Etape 3 : Fermeture de fichier BSS**

Afin d'éviter les erreurs de la forme « un document du même nom est déjà ouvert, vous ne pouvez pas ouvrir deux documents portant le même nom », cette étape va permettre de fermer tous les classeurs BSS déjà ouverts pour permettre au programme de tourner normalement.

**Abdou Koudoussou PANTI** *- 33 -* **Promotion 2020/2021 Institut International d'Ingénierie** Rue de la Science - 01 BP 594 - Ouagadougou 01 - BURKINA FASO Tél. : (+226) 25. 49. 28. 00 - Fax : (+226) 25. 49. 28. 01 - Mail : [2ie@2ie-edu.org](mailto:2ie@2ie-edu.org) - **[www.2ie-edu.org](http://www.2ie-edu.org/)**

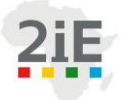

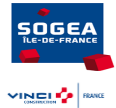

#### **IV.4.2.4. Etape 4 : Nettoyage du classeur**

Avant une nouvelle utilisation, il est indispensable de nettoyer toutes les cellules non vides du classeur. Ceci permettra de résoudre les erreurs générées par la superposition de valeurs.

#### **IV.4.2.5. Etape 5 : Conversion des coordonnées**

Il s'agit ici à l'instar des convertisseurs disponibles sur internet en divers langages, de proposer un programme effectuant la conversion de coordonnées Lambert93 en Wgs84. Pour cela nous avons écrit quelques fonctions utiles au fonctionnement du programme :

#### ✓ **Définition L93 et Wgs84**

Il s'agit de créer deux types de variables : les variables de types Lambert-93 notées L93 et celles de types Wgs84 notées comme telle.

#### ✓ **Déclaration des constantes de projection**

Nous avons déclaré les constantes telles :

- $\triangleright$  a : le demi-grand axe de l'ellipsoïde,
- ➢ e : première excentricité de l'ellipsoïde et les origines Xo et Yo de l'origine.

#### ✓ **La fonction conversion : Lambert93ToWgs84**

Sur la base des formules ci-dessous (Repères de référence géodésiques en France Conversions et transformations de coordonnées, IGN).

➢ Longitude

$$
R = \sqrt{(X - X_s)^2 + (Y - Y_s)^2}
$$

$$
\gamma = -\arctan\left(\frac{X - X_s}{Y - Y_s}\right)
$$

$$
\lambda = \lambda_o + \frac{\gamma}{n}
$$

➢ Latitude

Nous ne disposons pas de formule explicite pour le calcul de la latitude. Par contre, le calcul peut se faire à partir des expressions de la latitude isométrique :

En coordonnée géographique :

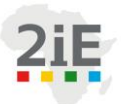

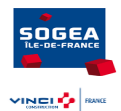

$$
\varepsilon = -\frac{1}{n} \ln \frac{R}{C}
$$

Et en coordonnée Lambert 93 :

$$
\varepsilon(\emptyset, e) = \frac{1}{2} \ln \frac{1 + \sin \emptyset}{1 - \sin \emptyset} - \frac{e}{2} \ln \frac{1 + e \sin \emptyset}{1 - e \sin \emptyset}
$$

$$
\emptyset = \varepsilon^{-1}(\varepsilon, e)
$$

On trouve ∅ par itérations successives de la formule suivante :

$$
\varnothing_i = 2 \arctan\left(\left(\frac{1 + e \sin \varnothing_{i-1}}{1 - e \sin \varnothing_{i-1}}\right)^{e/2} \exp\left(\varepsilon\right)\right) - \frac{\pi}{2}
$$

Avec pour valeur initiale :

$$
\emptyset_o = 2 \times \arctan(\exp{(\varepsilon)}) - \frac{\pi}{2}
$$

- $\triangleright$  n, C,  $X_s$ ,  $Y_s$ : constantes de projection,
- $\triangleright$   $\lambda_o$ : longitude du méridien central,
- $\triangleright$   $\lambda$ ,  $\emptyset$  : longitude et latitude
- $\geq e$  : excentricité de l'ellipsoïde,
- ➢ X, Y : coordonnées Lambert 93
- $\triangleright$   $\varepsilon$  : latitude isométrique.

*Tableau IV-1: Constantes Lambert 93 France*

| Constantes | п      | (m)          | Xs(m)  | $Y_s(m)$    | e(m)       | n <sub>0</sub> |
|------------|--------|--------------|--------|-------------|------------|----------------|
| Lambert 93 | 0,7256 | 11754255,426 | 700000 | 12655612,05 | 0,08248325 |                |

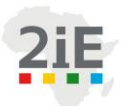

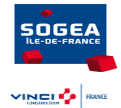

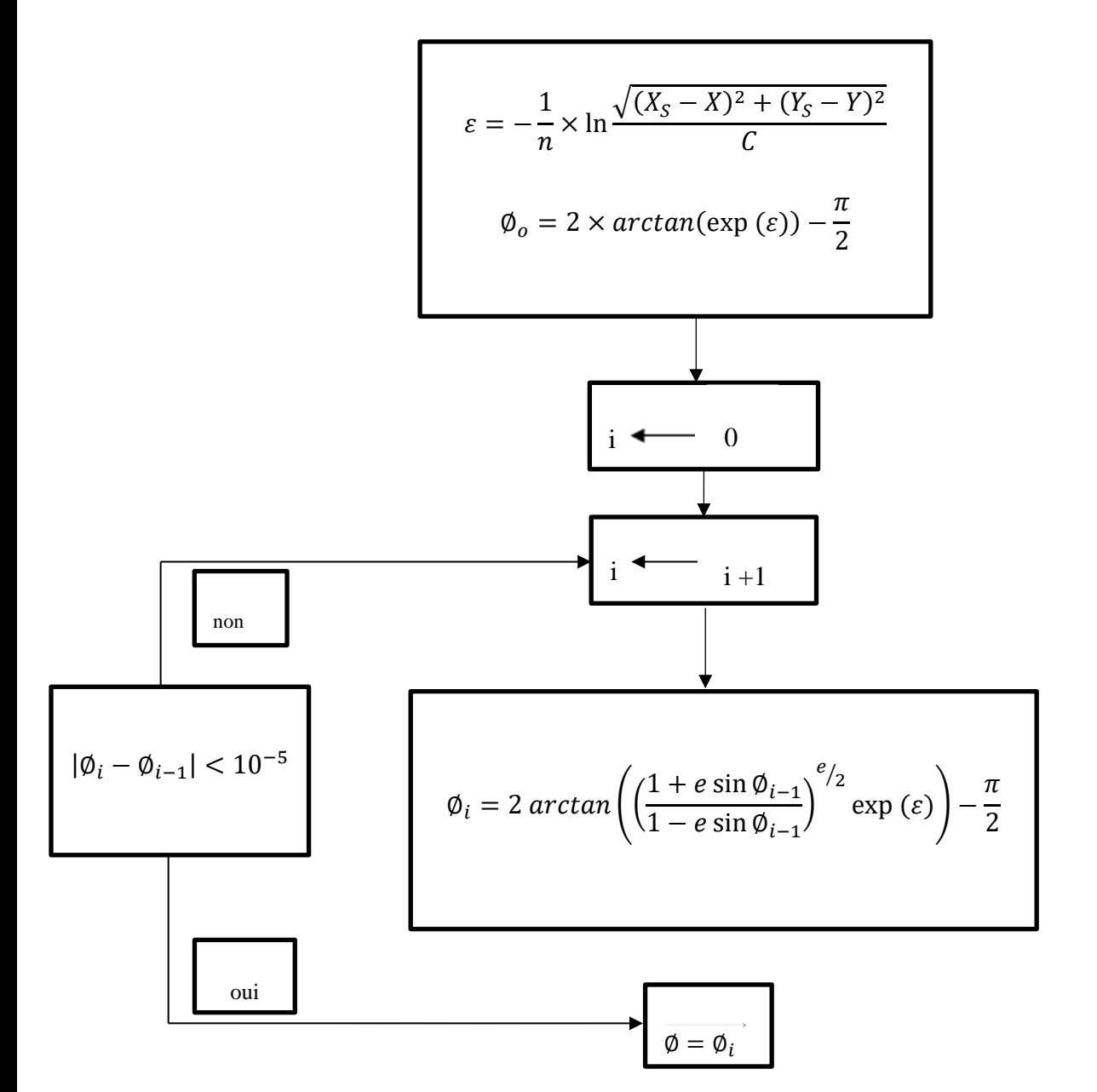

*Figure IV-7: Itération de la latitude.*

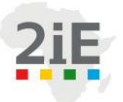

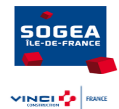

#### ✓ **Fonction distance : distwgs84**

En utilisant les coordonnées géographiques (Wgs84) obtenues précédemment, nous avons codé la fonction Haversine :

$$
d = 2 \times R \times \arcsin\left(\sqrt{\sin^2\left(\frac{\phi_2 - \phi_1}{2}\right) + \cos\phi_1\cos\phi_2\sin^2\left(\frac{\lambda_2 - \lambda_1}{2}\right)}\right)
$$

- $\triangleright$   $(\lambda_1, \emptyset_1)$ ;  $(\lambda_2, \emptyset_2)$ : deux points de coordonnées géographiques
- $\triangleright$   $R = 6371 \, km$ : Le rayon de la terre.

## **IV.4.2.6. Etape 6 : Récupération des log-géol des n premiers sondages les plus proches**

Dans cette partie, nous cherchons à extraire les coupes géologiques des sondages les plus proches. Pour cela, le programme va permettre de :

- ➢ Reconstituer les liens des log-géologiques numérisés,
- ➢ Nous avons ensuite utilisé l'outil QueryTable de Power Query :

QueryTable est une requête (demande) de données qui va permettre de se connecter à une base de données en ligne pour en extraire des informations. Les données renvoyées sont sous formats SQL grâce à une requête nommée « Nombre de Niveaux ».

- ➢ Pour un bon fonctionnement du programme nous avons envisagé la suppression de toutes les connexions et requêtes antérieures, avant toutess nouvelles utilisation du programme pour éviter des erreurs dues à un manque d'espace de stockage,
- ➢ Afficher les tableaux extraits sur des onglets portant les noms des identifiants des sondages concernés.

#### **IV.4.2.7. Etape 7 : Discrétisation**

Nous avons créé un onglet « Résultats » qui effectue une discrétisation des couches de sols et affiche les résultats selon des épaisseurs de couches égales au pas (voir annexe 5). Pour cela nous demandons à l'utilisateur d'entrer en centimètre le pas qu'il souhaite.

#### **Abdou Koudoussou PANTI** *- 37 -* **Promotion 2020/2021** . . . .  **Institut International d'Ingénierie** Rue de la Science - 01 BP 594 - Ouagadougou 01 - BURKINA FASO Tél. : (+226) 25. 49. 28. 00 - Fax : (+226) 25. 49. 28. 01 - Mail : [2ie@2ie-edu.org](mailto:2ie@2ie-edu.org) - **[www.2ie-edu.org](http://www.2ie-edu.org/)**

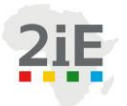

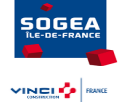

L'onglet présente tous les sondages proches et leurs distances respectives au chantier. Il permet de mieux voir les types de sols à une profondeur donnée et pour tous les sondages choisis. Il va servir à tracer le profil (coupe) géologique de la zone.

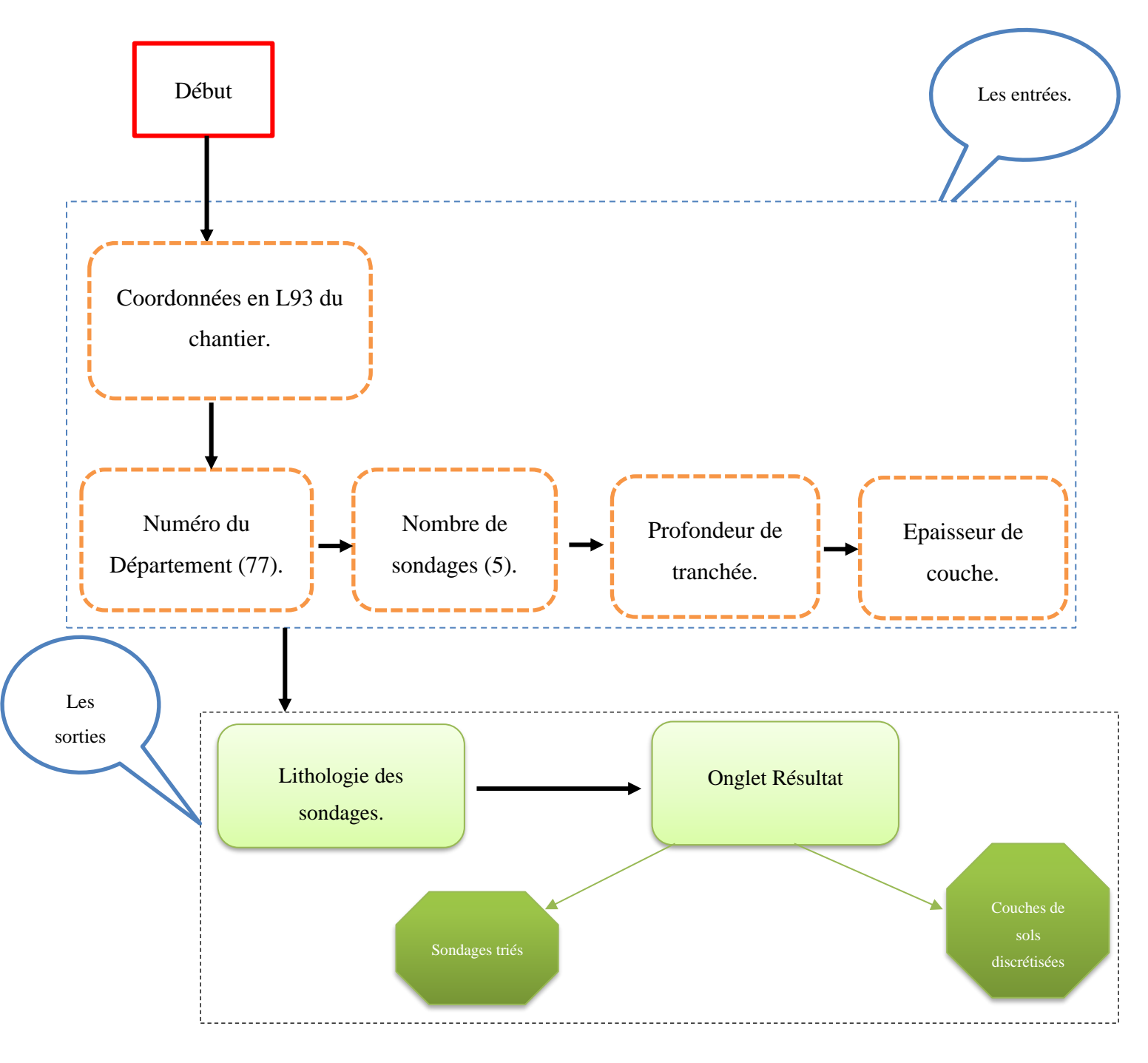

*Figure IV-8: Logigramme du programme.*

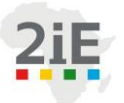

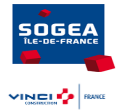

## **Conclusion partielle**

En somme, dans cette partie nous avons atteint notre objectif qui est de développer l'outil « InfoTerre ». Pour ce faire, nous avons écrit un programme informatique sous le langage de Microsoft VBA (Visual Basic for Application). Le programme comprend sept étapes et à chaque étape correspond un code informatique bien défini. Quant à l'outil, il fonctionne correctement et permettra d'avoir une première connaissance du sous-sol. Son temps d'exécution varie selon la capacité de l'ordinateur.

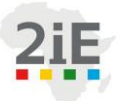

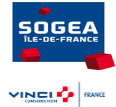

## **Conclusion générale et perspectives**

En sommes, notre stage consistait à contribuer aux activités du service Développement et Méthodes. Deux thématiques ont été abordés au cours du stage : la découpe sur les chantiers et le développement de l'outil informatique « Info Terre ».

Tout d'abord, nous réalisé un état des lieux des découpes réalisées sur les chantiers. Il était question, de rechercher la documentation (interne et externe) en rapport avec les découpes et d'effectuer des visites de chantiers pour observer les découpes et prendre les avis des divers intervenants sur le sujet.

Ensuite, nous avons réalisé une analyse de ces découpes. L'analyse consistait à identifier : que découpe ? Pourquoi découpe-t-on ? Avec quels outils découpe-t-on ? Nous avons par ailleurs, posé les premiers pas d'une analyse comparative des outils/machines par type de découpe. Cette analyse va permettre d'identifier sur la base d'une matrice multicritères l'outil le mieux adapté pour une découpe donnée. Pour clore cette partie, nous avons étudié le sujet de découpe en tranchée. Il en ressort qu'une mini-pelle équipée d'une tronçonneuse à chaîne était la meilleure solution pour découper un tuyau en tranchée en restant en dehors de la tranchée.

Enfin, nous avons développé l'outil « Info Terre » destiné aux différents intervenants d'un projet et dont le but est d'anticiper la connaissance du sol pour fiabiliser le planning prévisionnel de chantier. Il permettra à coup sûr de gagner en temps et surtout et de l'argent.

Comme perspective, nous proposons à l'entreprise de poursuivre l'analyse par critère des outils et machines utilisés par types de découpe. Par ailleurs, suggérons-nous d'envisager le remplacement des machines thermiques par des électriques ou pneumatiques. Enfin, s'agissant du sujet « Info Terre », nous suggérons la création d'une application complètement autonome sur le langage VB (il demande l'installation d'un outil de développement). Ainsi il s'agira, d'exécuter directement le programme sans passé par l'application hôte (ici Excel).

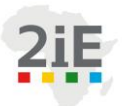

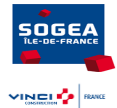

## **Bibliographie**

- 1. Récupéré sur Carsat-normandie: https://www.carsatnormandie.fr/files/live/sites/carsat-normandie/files/pdf/pdf\_entreprises/Fiche-reperedecoupeuse.pdf
- 2. Abdelheq, :. L. (2021). *Cours Bureau Des Méthodes.* Université des Frères Mentouri Constantine 1 .
- 3. Anne Brygoo, Maryse Pelletier, Michèle Soria et Séverine Dubuisson. (2007). *Programmation et algorithmique.* Dunod.
- 4. *Astuce VBA*. (/21/05 09). Récupéré sur Excel-pratique: https://www.excelpratique.com/fr/astuces\_vba/derniere-ligne
- 5. Bosser, P. (2011-2012). *Géométrie de l'ellipsoïde.* Ecole Nationale des Sciences Géographiques.
- 6. BRGM. *Données et services*. Récupéré sur Infoterre: http://infoterre.brgm.fr/
- 7. Claire TISSOT. (2017). *Analyse des accidents du BTP réportorié dans EPICEA.* INRS, département Etude, veille et assistance documentaires.
- 8. Fiche n° AT-BRO: BRISE-ROCHE HYDRAULIQUE. (2018). *Fascicule 2 version 3* , 234.
- 9. *Forum*. Récupéré sur Developpez.com: https://www.developpez.net/forums/d1025949/logiciels/microsoftoffice/access/requetes-sql/syntaxe-exacte-requete-suppression-vba/
- 10. *General*. Récupéré sur placeoweb: https://dotclear.placeoweb.com/
- 11. *Groupe*. (s.d.). Récupéré sur Vinci: https://www.vinci.com/vinci.nsf/fr/histoire/pages/index.htm#
- 12. IGN. (2019). *Repères de référence géodésiques en France Conversions et transformations de coordonnées.* Consulté le 04 05, 2021, sur geodesie.ign.fr

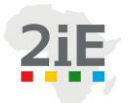

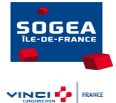

- 13. Nounagnon, M. J. (2007). *Gestion de référentiel métier et Valorisation des compétences dans une entreprise de génie civil : Cas de l'entreprise SOGEA SATOM Burkina.*
- 14. *QueryTable. Delete, méthode*. Récupéré sur Microsoft: https://docs.microsoft.com/frfr/office/vba/api/excel.querytable.delete
- 15. *Supprimer une requêtes et connexion par VBA + optimisation*. (2021, 04). Récupéré sur EXCEL-PRATIQUE: https://forum.excel-pratique.com/
- 16. *ToolOnline*. Récupéré sur Convertir les coordonnées en ligne: https://toolonline.com/conversion-coordonnees.php

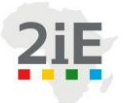

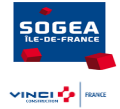

## **Annexes**

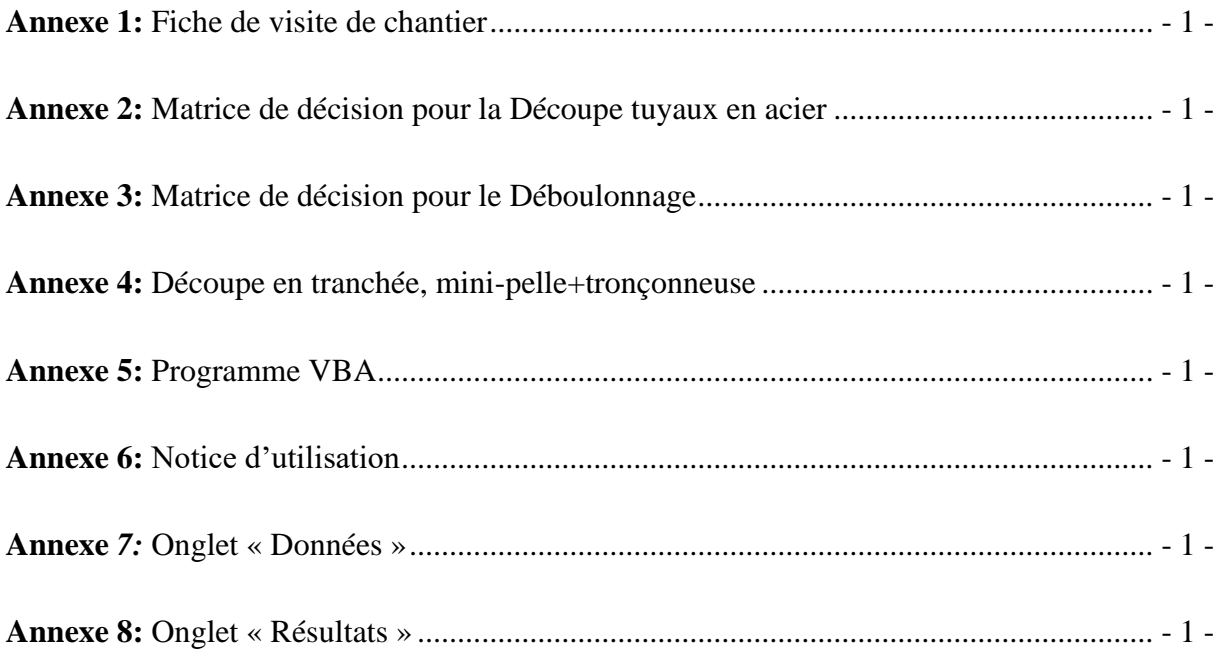

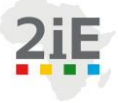

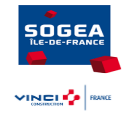

*Annexe 1: Fiche de visite de chantier*

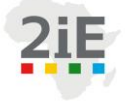

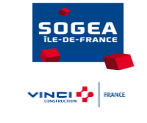

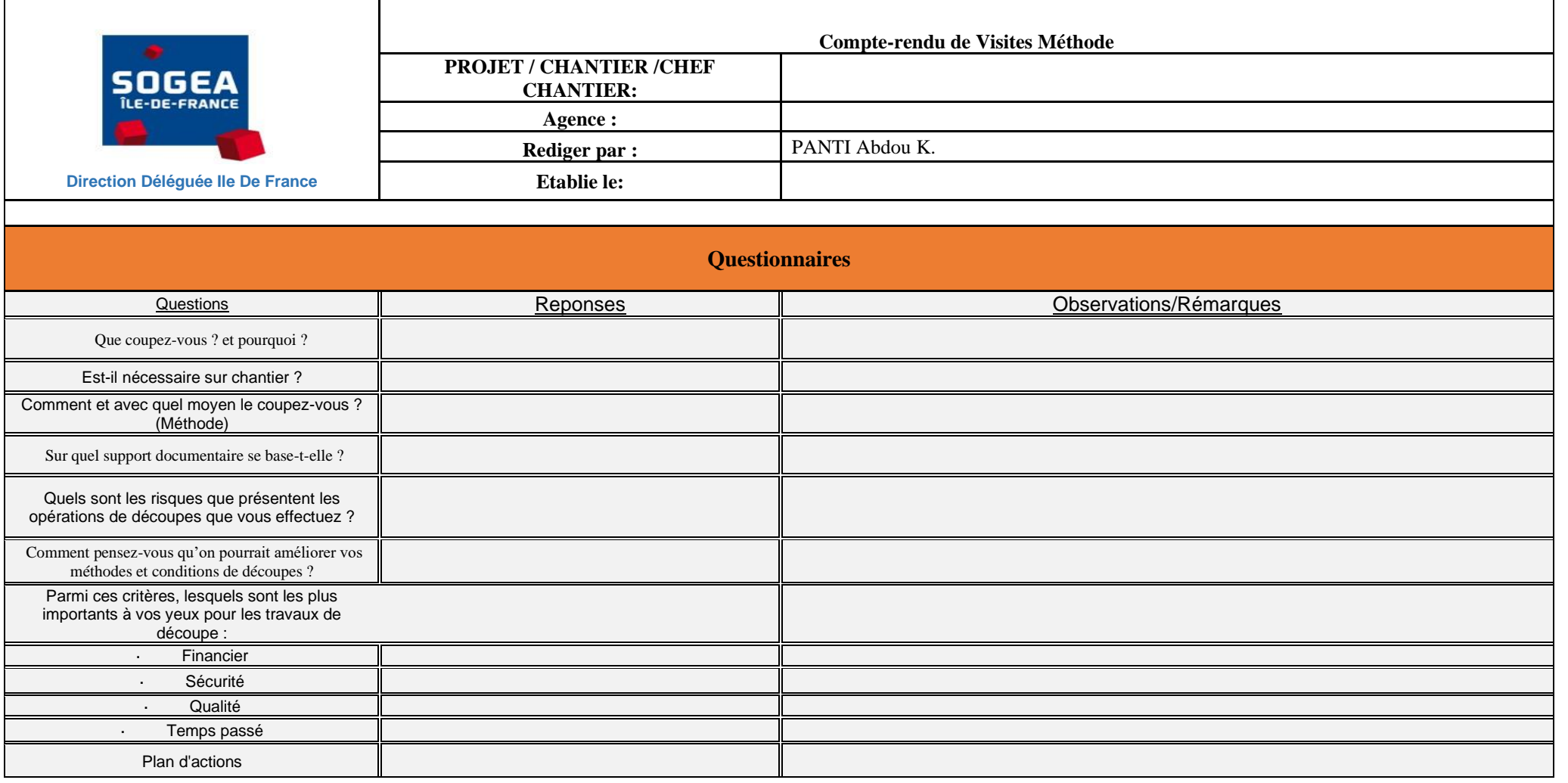

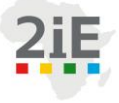

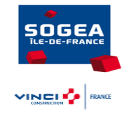

*Annexe 2: Matrice de décision pour la Découpe tuyaux en acier*

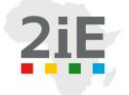

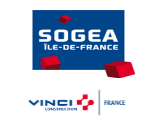

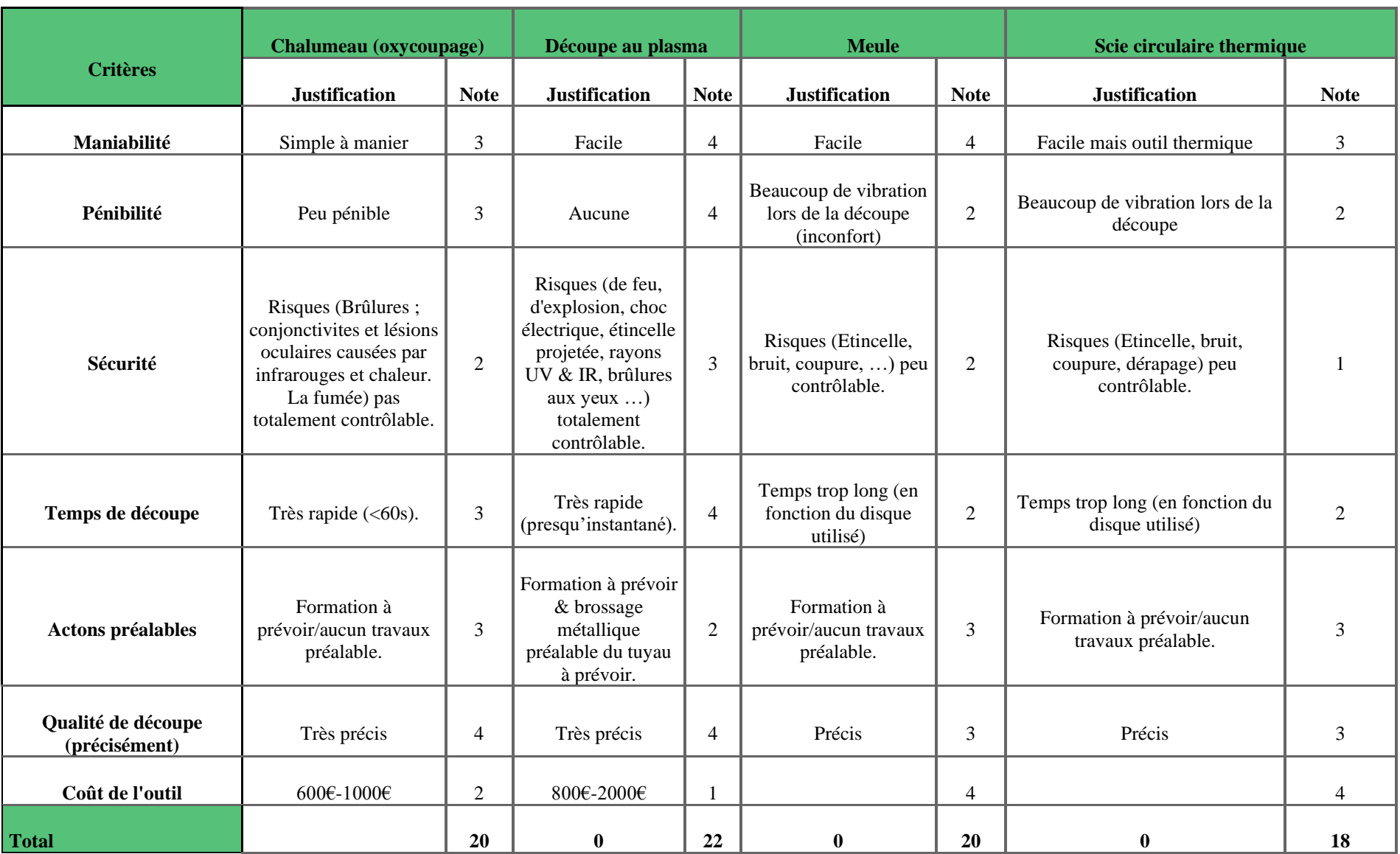

### **Abdou Koudoussou PANTI** *- 4 -* **Promotion 2020/2021**

8 E E E

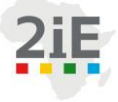

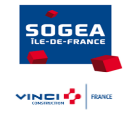

*Annexe 3: Matrice de décision pour le Déboulonnage*

## **Abdou Koudoussou PANTI** *- 5 -* **Promotion 2020/2021**

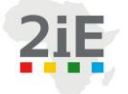

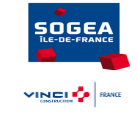

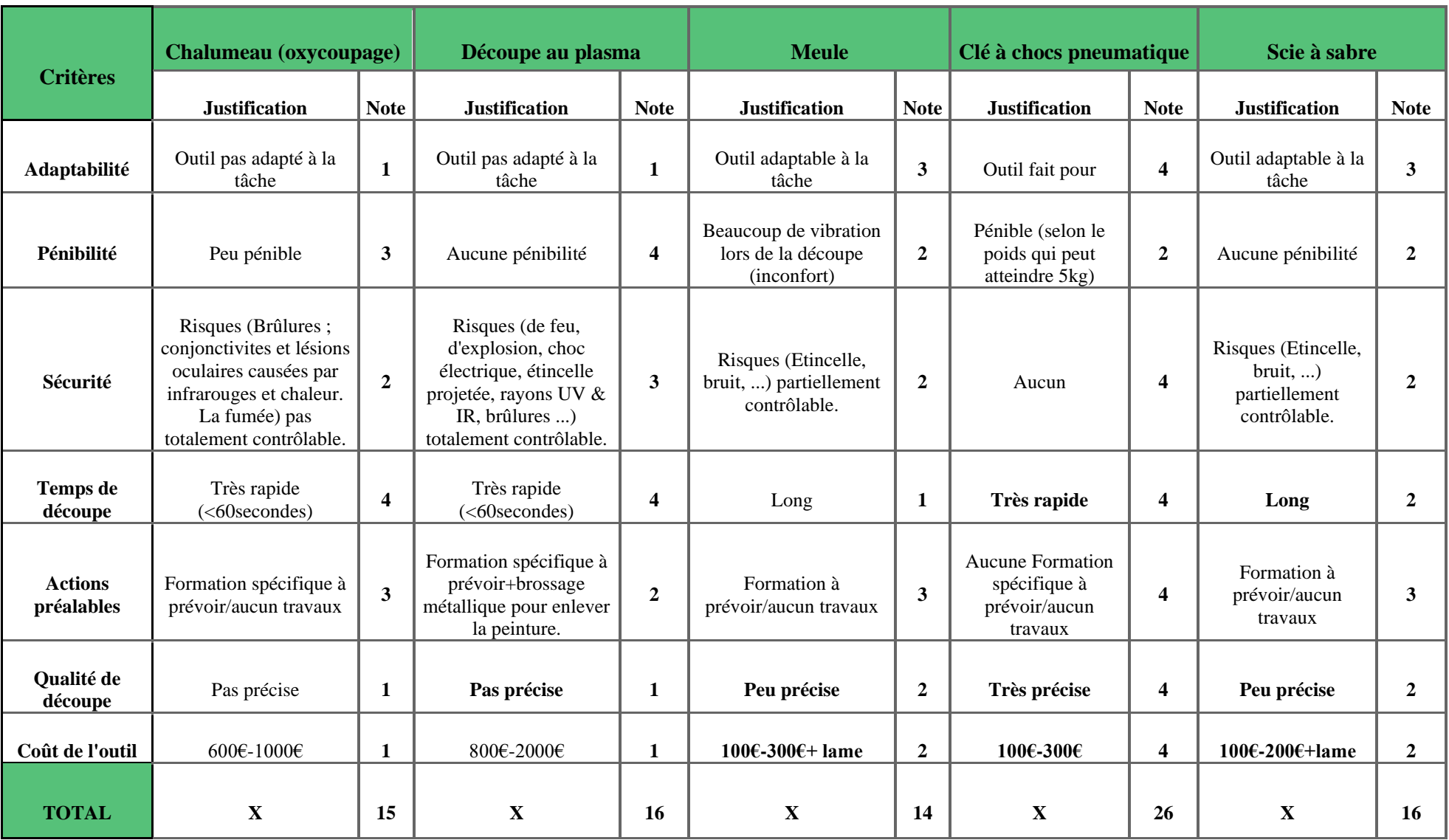

## **Abdou Koudoussou PANTI** *- 6 -* **Promotion 2020/2021**

8 E E E

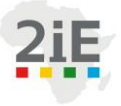

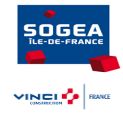

*Annexe 4: Découpe en tranchée, mini-pelle+tronçonneuse*

**Abdou Koudoussou PANTI** *- 7 -* **Promotion 2020/2021 Institut International d'Ingénierie** Rue de la Science - 01 BP 594 - Ouagadougou 01 - BURKINA FASO Tél. : (+226) 25. 49. 28. 00 - Fax : (+226) 25. 49. 28. 01 - Mail : [2ie@2ie-edu.org](mailto:2ie@2ie-edu.org) - **[www.2ie-edu.org](http://www.2ie-edu.org/)**

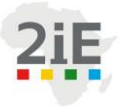

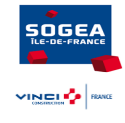

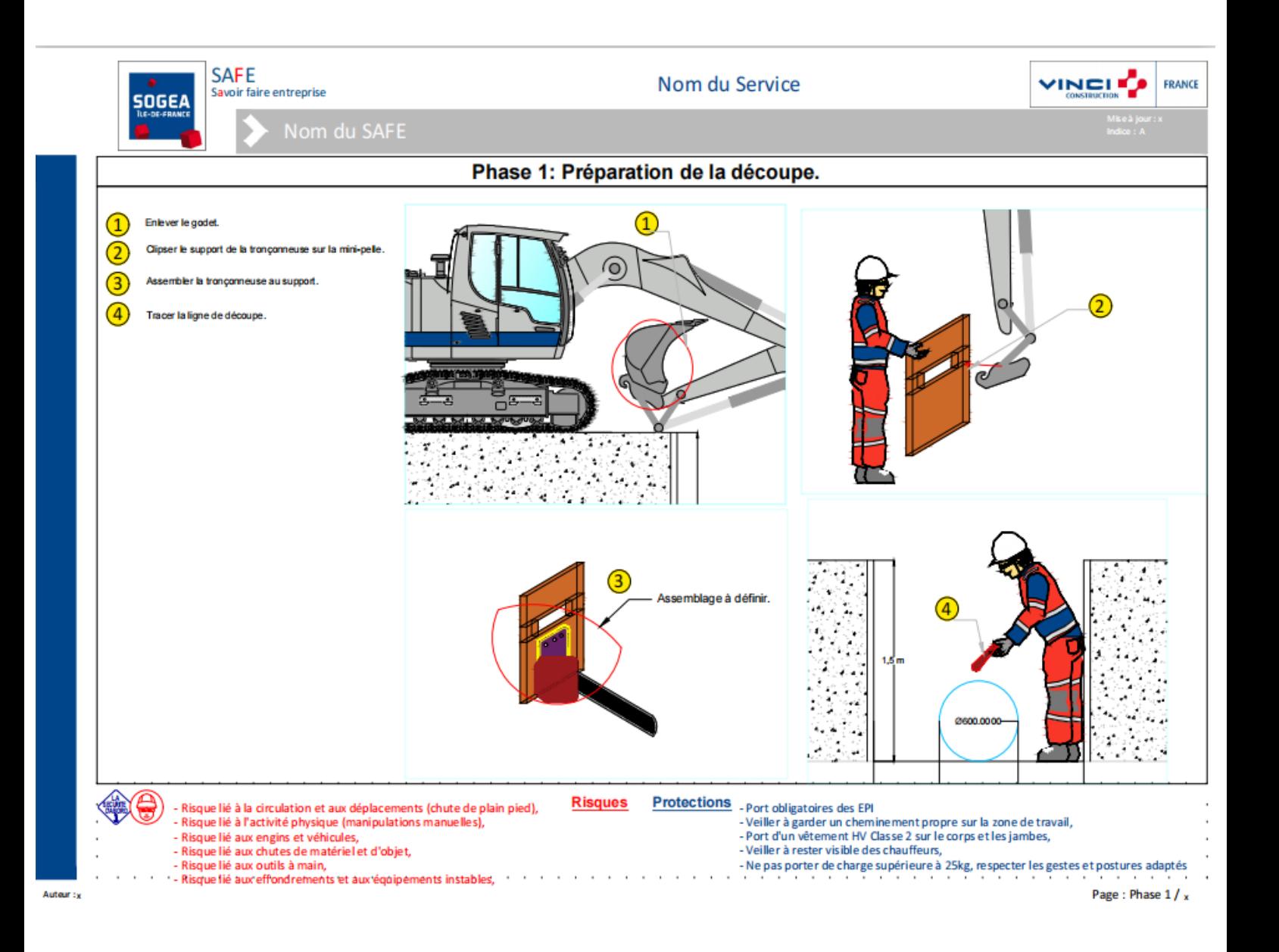

**. . . .** 

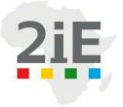

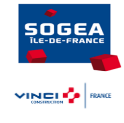

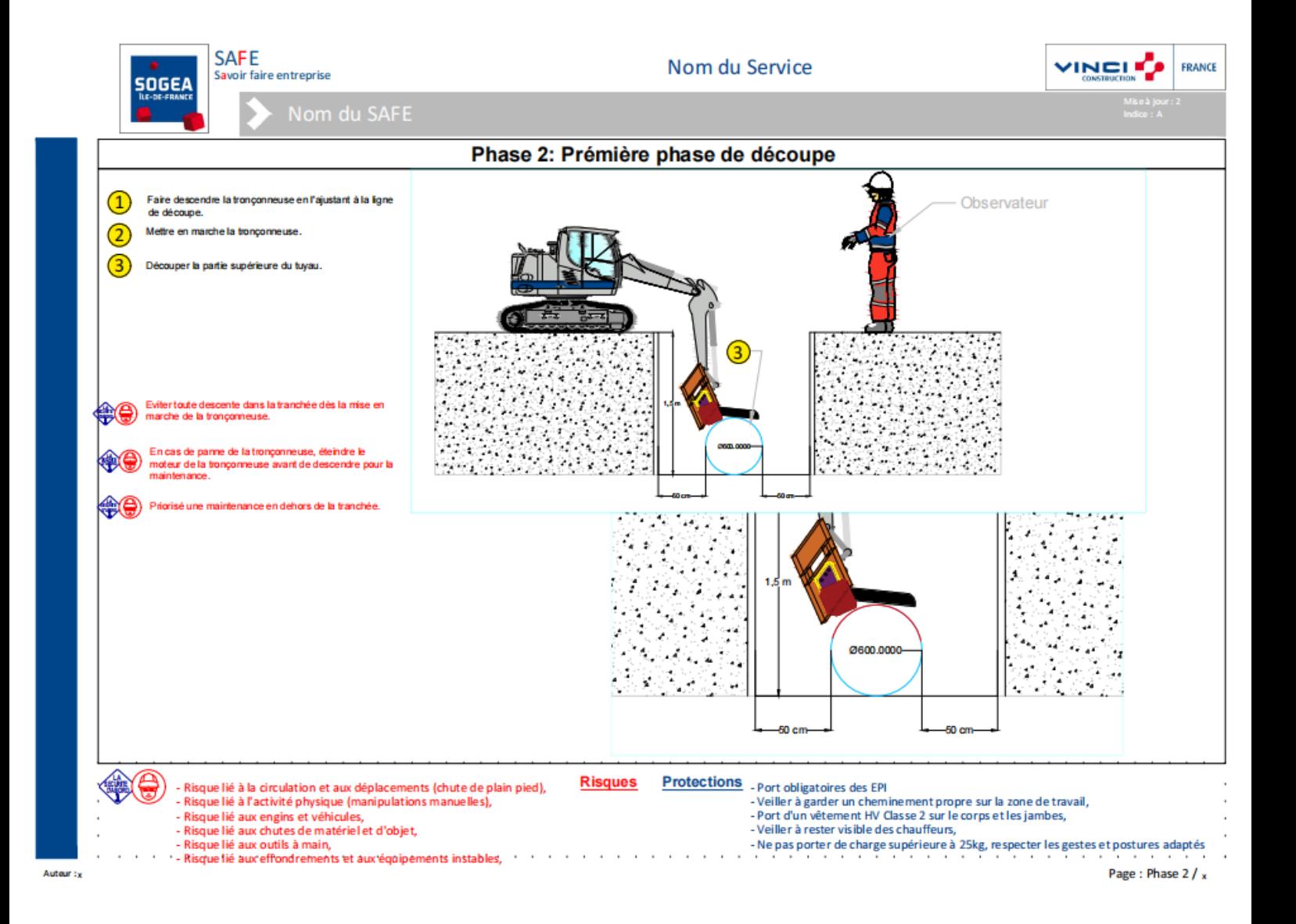

#### **Abdou Koudoussou PANTI** *- 9 -* **Promotion 2020/2021**

**. . . .** 

 **Institut International d'Ingénierie** Rue de la Science - 01 BP 594 - Ouagadougou 01 - BURKINA FASO Tél. : (+226) 25. 49. 28. 00 - Fax : (+226) 25. 49. 28. 01 - Mail : [2ie@2ie-edu.org](mailto:2ie@2ie-edu.org) - **[www.2ie-edu.org](http://www.2ie-edu.org/)**

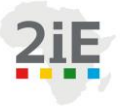

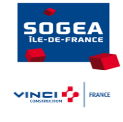

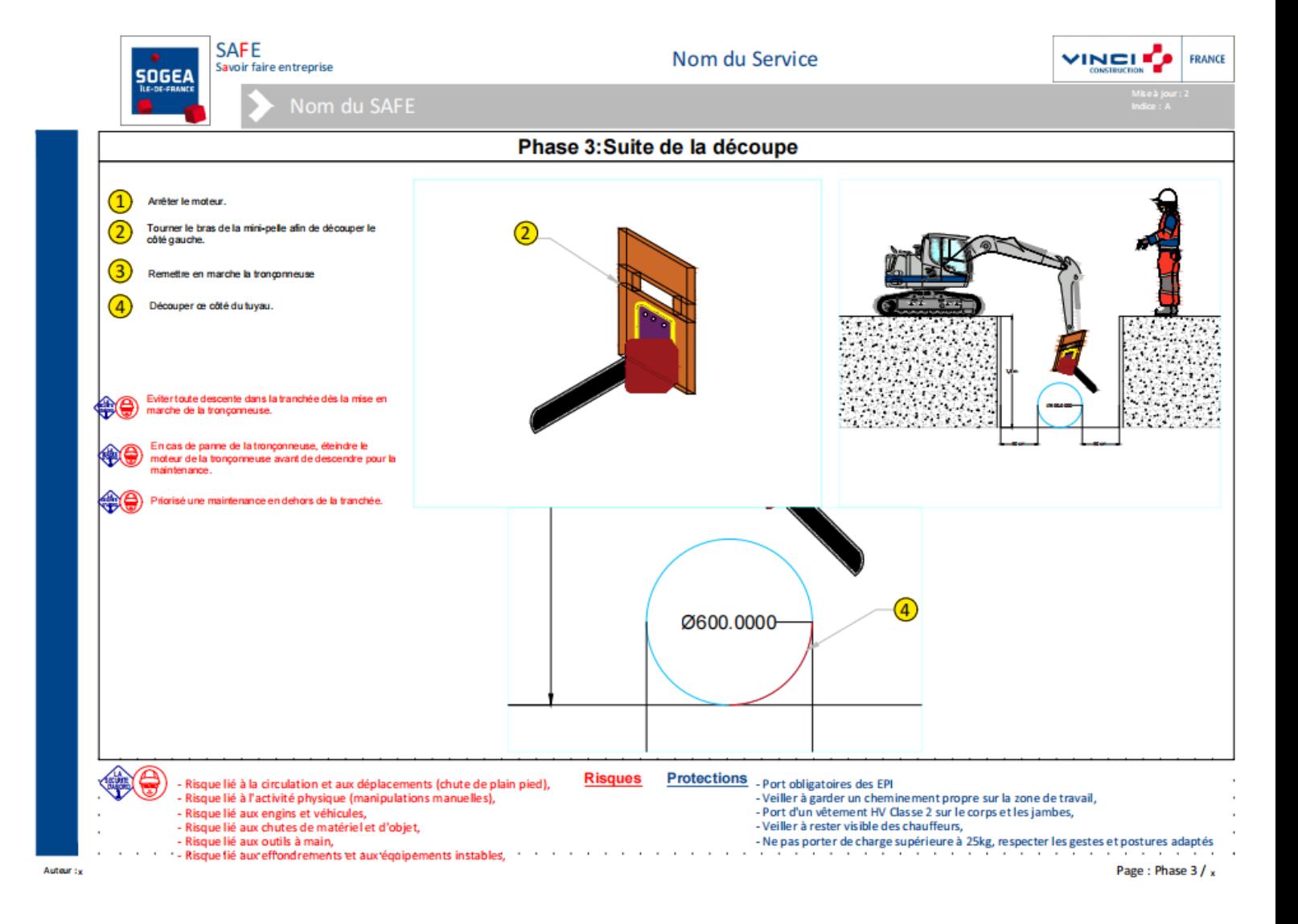

**. . . .** 

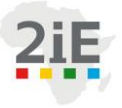

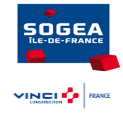

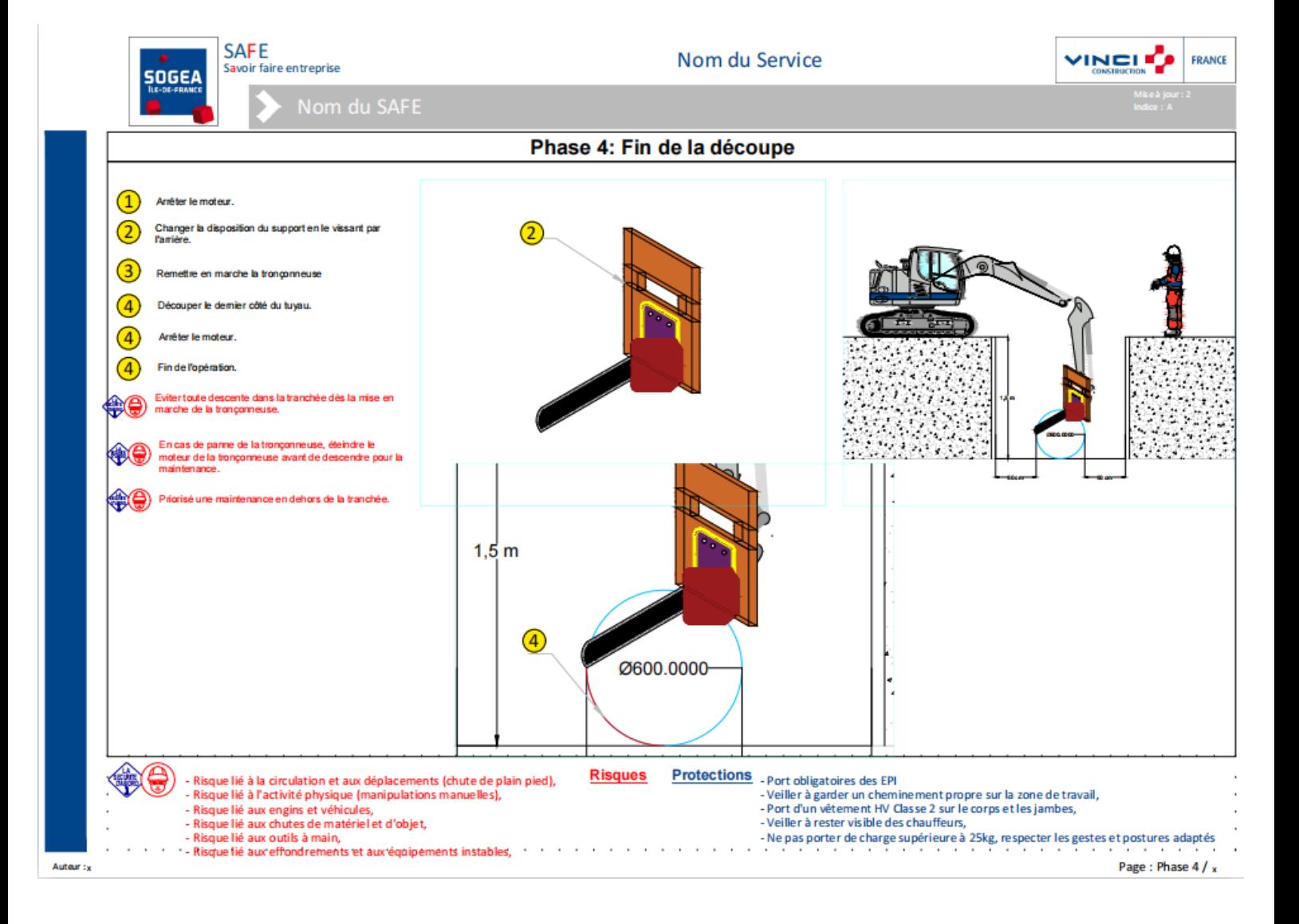

**. . . .** 

**Abdou Koudoussou PANTI** *- 11 -* **Promotion 2020/2021 Institut International d'Ingénierie** Rue de la Science - 01 BP 594 - Ouagadougou 01 - BURKINA FASO Tél. : (+226) 25. 49. 28. 00 - Fax : (+226) 25. 49. 28. 01 - Mail : [2ie@2ie-edu.org](mailto:2ie@2ie-edu.org) - **[www.2ie-edu.org](http://www.2ie-edu.org/)**

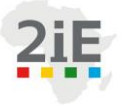

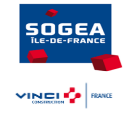

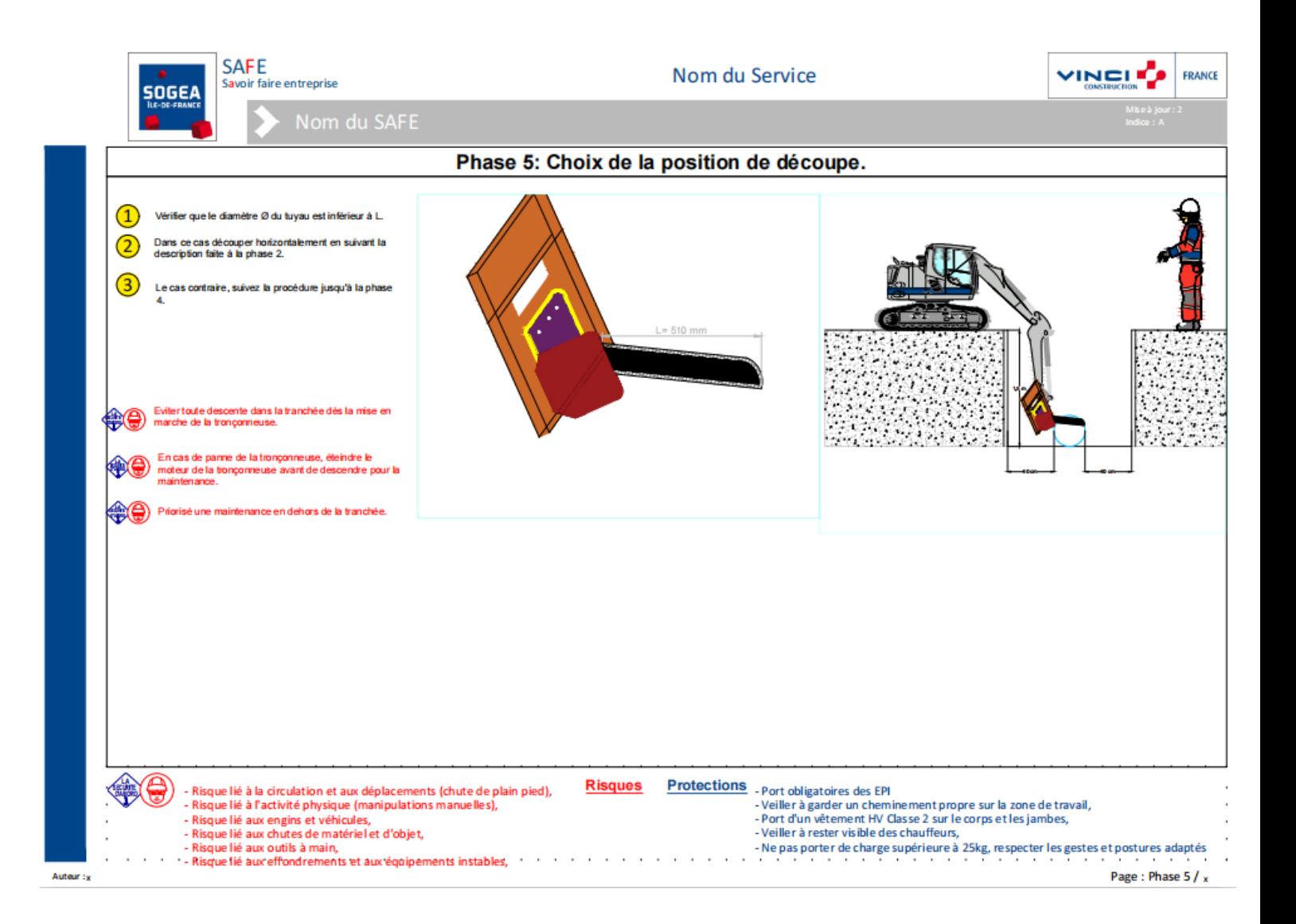

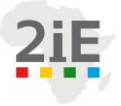

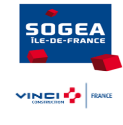

**Annexe 5***: Programme VBA*

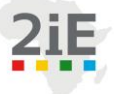

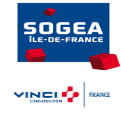

**Abdou Koudoussou PANTI** *- 14 -* **Promotion 2020/2021 Module2 - 1**  Option Explicit Public Type L93 x As Double y As Double End Type Public Type Wgs84 lng As Double lat As Double End Type ''''Declaration des constantes''''''''' Public Const PI = 3.14159265358979 Public Const a = 6378137 ' demi grand axe de l'ellipsoide (m) Public Const e = 0.08181919106 ' première excentricité de l'ellipsoide Public Const x00 = 700000 ' coordonnées à l'origine Public Const y00 = 6600000 ' coordonnées à l'origine ''''\Fonction de conversion du Lambert-93 au WGS84 /'''' Function Lambert93ToWgs84(y\_y As Double, x\_x As Double) As Wgs84 Dim b8 As Double, b10 As Double, b16 As Double, erreur As Double Dim latiso As Double, phiit As Double, phi1 As Double, i As Integer, sinphiit As Double b8 = 1 / 298.257222101 ' aplatissement f  $b10 = Sqr(2 * b8 - b8 * b8)$  'Prémière excentricité e b16 = 0.725607765053267 'Constante de projection C  $x_x = x_x - x00$  $y_y = y_y - 12655612.0499$ latiso = Log(11754255.426096 / Sqr((x\_x \* x\_x) + (y\_y \* y\_y))) / b16 'latitude isométrique £  $simplify = WorksheetFunction.Tanh(latiso + b10 * ATanH(b10 * Sin(1)))$ For  $i = 0$  To 5  $simplify = WorksheetFunction.Tanh(latiso + b10 * ATanH(b10 * sinphili))$ Next i Lambert93ToWgs84.lat = WorksheetFunction.Asin(sinphiit) /  $PI * 180$ Lambert93ToWgs84.lng =  $((\text{Atn}(-x_x / y_y))/\text{b16} + 3 / 180 * \text{PI}) / \text{PI} * 180$ ' phiit =  $2 * \text{Atn}(\text{Exp}(latiso)) - \text{PI}/2$  $'$  erreur = 10 ' While erreur > 0.00001 And erreur < -0.00001  $'$  phi1 = phiit  $\ln \frac{\pi}{2} = 2 * \text{Atn}(\text{Exp}(latiso) * ((1 + b10 * \text{Sin}(phi1) / (1 - b10 * \text{Sin}(phi1)) * (b10 / 2))))$ - PI / 2  $'$  erreur = phi1 - phiit 'Wend

## **Institut International d'Ingénierie** Rue de la Science - 01 BP 594 - Ouagadougou 01 - BURKINA FASO Tél. : (+226) 25. 49. 28. 00 - Fax : (+226) 25. 49. 28. 01 - Mail : [2ie@2ie-edu.org](mailto:2ie@2ie-edu.org) - **[www.2ie-edu.org](http://www.2ie-edu.org/)**
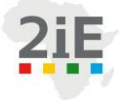

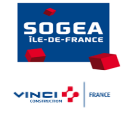

'Lambert93ToWgs84.lat = phiit \* 180 / PI  $\text{Lambert}93 \text{ToW}$ gs84.lng = (Atn(-x\_x / y\_y)) \* 180 / b16 / PI + 3 End Function Function distWgs84(lat1 As Double, lat2 As Double, lng1 As Double, lng2 As Double) As Double distWgs84 =  $2 *$  WorksheetFunction.Asin(Sqr((Sin(lat1 - lat2) / 2) ^  $2 + \text{Cos}(lat1) * \text{Co}$ s(lat2) \* (Sin((lng1 - lng2) / 2)) ^ 2)) End Function Function ATanH(value As Double) As Double ATanH =  $Log((1 / value + 1) / (1 / value - 1)) / 2$ End Function Public Sub ouvrir()

Dim departement, nb, i, p, a1, j, a2, a3, a4, a5, nbcel As Integer, Resultat As Wgs84

**Abdou Koudoussou PANTI** *- 15 -* **Promotion 2020/2021 . . . . Institut International d'Ingénierie** Rue de la Science - 01 BP 594 - Ouagadougou 01 - BURKINA FASO Tél. : (+226) 25. 49. 28. 00 - Fax : (+226) 25. 49. 28. 01 - Mail : [2ie@2ie-edu.org](mailto:2ie@2ie-edu.org) - **[www.2ie-edu.org](http://www.2ie-edu.org/)**

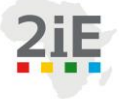

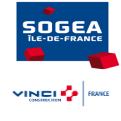

## **Module2 - 2**

**Abdou Koudoussou PANTI** *- 16 -* **Promotion 2020/2021** Dim lig As Integer: Dim lign As Integer: Dim lat1 As Double: Dim lat2 As Double: Dim lng1 As Double : Dim lng2 As Double Dim col, derniereLigne As Integer Dim pas As Double: Dim icr As Double Dim pp As Integer: Dim bip As String: Dim ii As Variant: Dim jj As Variant Dim d, d\_petit, d\_petit\_actu, e, ex, ey As Double Dim navigate, K, Mon\_lien As String Dim feuille As Worksheet Dim pl As Workbook Dim out As String Dim o As Integer Dim prof As Integer Dim xx As String Dim cn As WorkbookConnection: Dim qry As WorkbookQuery Application.ScreenUpdating = False On Error Resume Next For Each cn In ActiveWorkbook.Connections cn.Delete Next cn For Each qry In ActiveWorkbook.Queries qry.Delete Next qry Application.ThisWorkbook.Worksheets("DONNEES").Cells.ClearContents Application.ThisWorkbook.Worksheets("TRI").Cells.ClearContents 'Application.DisplayAlerts = False 'Application.ThisWorkbook.Sheets("TRI").Delete Application.DisplayAlerts = False On Error Resume Next ThisWorkbook.Worksheets("Calculs").Delete Application.DisplayAlerts = True Application.ThisWorkbook.Activate For Each feuille In Worksheets 'Suppression des feuilles BSS If Left(feuille.Name,  $3$ ) = "BSS" Then Application.DisplayAlerts = False Sheets(feuille.Name).Delete Application.DisplayAlerts = True End If Next feuille out = InputBox("Voulez-vous fermer les classeurs BSS ouverts (mettre oui ou non)?", "FERMETURE DE T

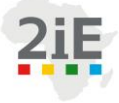

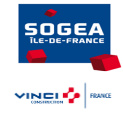

OUS LES FICHIERS BSS OUVERTS", "oui") For Each pl In Workbooks If out  $=$  "oui" Then If Left(pl.Name,  $3$ ) = "bss" Then Application.DisplayAlerts = False Windows(pl.Name).Activate ActiveWindow.Close Application.DisplayAlerts = True End If End If Next pl ThisWorkbook.Activate departement = InputBox("Entrer le département Ile-de-France:", "Departement IDF souhaité", 77) Workbooks.Open Filename:=ThisWorkbook.Path & "\bss\_export\_" & departement 'Ouverture du fichier souhaité nb = InputBox("Combien de points souhaitez-vous obtenir ?", "NOMBRE DE POINTS", 5) ' Enter le nombre de points 'Remplissage des entêtes 'Application.ThisWorkbook.Worksheets.Add(after:=Worksheets("DONNEES")).Name = "TRI" ThisWorkbook.Sheets("TRI").Cells(1, 1).value = "ID\_BSS" ThisWorkbook.Sheets("TRI").Cells(1, 2).value = "Abscisse  $X$ " ThisWorkbook.Sheets("TRI").Cells(1, 3).value = "Ordonnée\_Y" ThisWorkbook.Sheets("TRI").Cells(1, 4).value = "DISTANCES"

ThisWorkbook.Sheets("TRI").Cells(1, 5).value = "LIENS"

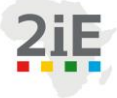

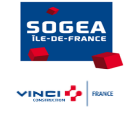

**Abdou Koudoussou PANTI** *- 18 -* **Promotion 2020/2021 Institut International d'Ingénierie** Rue de la Science - 01 BP 594 - Ouagadougou 01 - BURKINA FASO Tél. : (+226) 25. 49. 28. 00 - Fax : (+226) 25. 49. 28. 01 - Mail : [2ie@2ie-edu.org](mailto:2ie@2ie-edu.org) - **[www.2ie-edu.org](http://www.2ie-edu.org/)** ThisWorkbook.Sheets("DONNEES").Cells(1, 7).value = "Longitude" ThisWorkbook.Sheets("DONNEES").Cells(1, 8).value = "Latitude" ThisWorkbook.Sheets("DONNEES").Cells(1, 9).value = "DISTANCE (m)" 'Recopie des données dans la feuille nouvelle & Conversion  $a1 = 1$ While (Application.ActiveWorkbook.Sheets(1).Cells(a1, 1))  $\ll$  "" ThisWorkbook.Sheets("DONNEES").Cells(a1, 1).value = ActiveWorkbook.Sheets(1).Cells(a1, 1) ThisWorkbook.Sheets("DONNEES").Cells(a1, 2).value = ActiveWorkbook.Sheets(1).Cells(a1, 8) ThisWorkbook.Sheets("DONNEES").Cells(a1, 3).value = ActiveWorkbook.Sheets(1).Cells(a1, 9) ThisWorkbook.Sheets("DONNEES").Cells(a1, 4).value = ActiveWorkbook.Sheets(1).Cells(a1, 10) ThisWorkbook.Sheets("DONNEES").Cells(a1, 5).value = ActiveWorkbook.Sheets(1).Cells(a1, 27) ThisWorkbook.Sheets("DONNEES").Cells(a1, 6).value = ActiveWorkbook.Sheets(1).Cells(a1, 28)  $a1 = a1 + 1$ Wend ''''Calcul des cooordonnées wgs84''''  $a1 = 2$ While ThisWorkbook.Sheets("DONNEES").Cells(a1,  $1$ )  $\ll$ "" Resultat = Lambert93ToWgs84(ThisWorkbook.Sheets("DONNEES").Cells(a1, 6).value, ThisWorkbook.Sheets( "DONNEES").Cells(a1, 5).value) ' Appel de la fonction Lambert93ToWgs84 ThisWorkbook.Sheets("DONNEES").Cells(a1, 7).value = Resultat.lng ThisWorkbook.Sheets("DONNEES").Cells(a1, 8).value = Resultat.lat  $a1 = a1 + 1$ Wend d petit  $= 1E+99$ d\_petit\_actu =  $0$  $d = 0$ i = 2 'La ligne où débute la liste des points. Ici la ligne 2  $p = 0$  $a1 = 1$ Application.ThisWorkbook.Activate nbcel = ThisWorkbook.Sheets("DONNEES").Cells(ThisWorkbook.Sheets("DONNEES").Rows.Count, "A").End(xl Up).Row '''' Calcul de distance'''' Resultat = Lambert93ToWgs84(ThisWorkbook.Sheets("INDICATIONS").Cells(55, 4).value, ThisWorkbook.Sh eets("INDICATIONS").Cells(55, 3).value)  $lat1 = Resultat.lat * PI / 180$  $lng1 = Resultat.lng * PI / 180$ For  $a3 = 2$  To nbcel lat2 = ThisWorkbook.Sheets("DONNEES").Cells(a3, 8).value

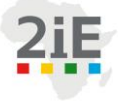

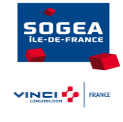

lng2 = ThisWorkbook.Sheets("DONNEES").Cells(a3, 7).value

 $d = distWgs84(lat1, lat2, Ing1, Ing2) * 1000$ 

ThisWorkbook.Sheets("DONNEES").Cells(a3, 9).value = d

Next a3

Application.ThisWorkbook.Activate

Application.ThisWorkbook.Sheets("DONNEES").Select

For  $j = 1$  To nb 'j points les plus proches, 5 ici

Application.ThisWorkbook.Worksheets("DONNEES").Cells(i, 1).Select 'Indiquer la feuille où s

e trouve les données. Feuille 1 ici

While Application.ActiveCell <> ""

If ThisWorkbook.Sheets("DONNEES").Cells(i, 2).value = "Presente" Then

Resultat = Lambert93ToWgs84(ThisWorkbook.Sheets("INDICATIONS").Cells(55, 4).value, ThisWorkbook

.Sheets("INDICATIONS").Cells(55, 3).value)

 $lat1 = Resultat.lat * PI / 180$ 

 $lng1 = Resultat.lng * PI / 180$ 

lat2 = ThisWorkbook.Sheets("DONNEES").Cells(a1, 8).value

lng2 = ThisWorkbook.Sheets("DONNEES").Cells(a1, 7).value

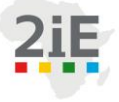

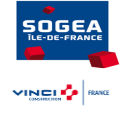

**Abdou Koudoussou PANTI** *- 20 -* **Promotion 2020/2021 Institut International d'Ingénierie** Rue de la Science - 01 BP 594 - Ouagadougou 01 - BURKINA FASO **Module2 - 4**   $d = distWgs84(lat1, lat2, Ing1, Ing2)$ 'd = Sqr((ThisWorkbook.Sheets("DONNEES").Cells(i, 5).Value - ThisWorkbook.Sheets("DONN EES").Cells(2, 13).Value) ^ 2 + (ThisWorkbook.Sheets("DONNEES").Cells(i, 6).Value - ThisWorkbook.Sh eets("DONNEES").Cells(2, 14).Value) ^ 2) If d < d\_petit And d > d\_petit\_actu Then  $d$  petit =  $d$  $p = i$  'p stocke la position du point actuel le plus proche End If End If  $i = i + 1$  'On passe à la ligne suivante Application.Sheets("DONNEES").Cells(i, 1).Select Wend ThisWorkbook.Sheets("TRI").Cells(j + 1, 1).value = ThisWorkbook.Sheets("DONNEES").Cells(p, 1). value ThisWorkbook.Sheets("TRI").Cells(j + 1, 2).value = ThisWorkbook.Sheets("DONNEES").Cells(p, 5). value ThisWorkbook.Sheets("TRI").Cells(j + 1, 3).value = ThisWorkbook.Sheets("DONNEES").Cells(p, 6). value ThisWorkbook.Sheets("TRI").Cells( $j + 1, 4$ ).value = Application.WorksheetFunction.VLookup(ThisW orkbook.Sheets("DONNEES").Cells(p, 1).value, ThisWorkbook.Sheets("DONNEES").Range("A2:I4395").value , 9)  $i = 3$ d petit  $actu = d$  petit d\_petit =  $1E+99$ Next  $a5 = 12$ a4 = ThisWorkbook.Queries.Count + 1 'compter le nombre des réquetes  $a2 = nb + 1$ Application.ThisWorkbook.Activate For  $i = 2$  To a2 ThisWorkbook.Sheets("TRI").Cells(i, 5).value = "http://ficheinfoterre.brgm.fr/InfoterreFiche/fi cheBss.action?id=" & ThisWorkbook.Sheets("TRI").Cells(i, 1).value If ThisWorkbook.Sheets("TRI").Cells(i, 5).value = "" Then Else Mon  $lien = ThisWorkbook.Sheets("TRI").Cells(i, 5).value$ ActiveWorkbook.Queries.Add Name:="Nombre de niveaux : (" & a4 & ")", Formula:= "let" & Chr $(13)$  & "" & Chr $(10)$  & " Source = Web.Page(Web.Contents(""" & Mon lien & """)), " & Chr(13) & "" & Chr(10) & " Data3 = Source{3}[Data]," & Chr(13) & "" & Chr(10) & " #""Type modifié"" = Table.TransformColumnTypes(Data3,{{""Profondeur"", type text}, {""Lithologie"", type t

Tél. : (+226) 25. 49. 28. 00 - Fax : (+226) 25. 49. 28. 01 - Mail : [2ie@2ie-edu.org](mailto:2ie@2ie-edu.org) - **[www.2ie-edu.org](http://www.2ie-edu.org/)**

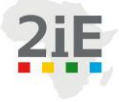

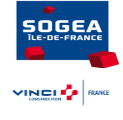

ext}, {""Stratigraphie"", type text}})" & Chr(13) & "" & Chr(10) & "in" & Chr(13) & "" & Chr(10) & " #""Type modifié""" ThisWorkbook.Sheets("TRI").Activate ThisWorkbook.Sheets.Add after:=ActiveSheet ThisWorkbook.ActiveSheet.Name = ThisWorkbook.Sheets("TRI").Cells(i, 1).value On Error Resume Next 'Si on trouve un tableau vide, on va au prochain With ActiveSheet.ListObjects.Add(SourceType:=0, Source:= "OLEDB;Provider=Microsoft.Mashup.OleDb.1;Data Source=\$Workbook\$;Location=""Nombre de niv eaux : (" & a4 & ")"";Extended Properties=""""" , Destination:=Range("\$A\$1")).QueryTable .CommandType = xlCmdSql .CommandText = Array("SELECT  $*$  FROM [Nombre de niveaux : (" & a4 & ")]") .RowNumbers = False .FillAdjacentFormulas = False .PreserveFormatting = True .RefreshOnFileOpen = False .BackgroundQuery = True .RefreshStyle = xlInsertDeleteCells .SavePassword = False  $SaveData = True$ .AdjustColumnWidth = True  $RefreshPeriod = 0$  $P$ reserve $C$ olumnInfo = True .ListObject.DisplayName = "Nombre de niveaux " & a4 & "" .Refresh BackgroundQuery:=False End With End If  $a4 = a4 + 1$  $a5 = a5 + 4$ Module2 - 5 Next i ' ''''CALCULS'''' Dim b As String: Dim tok As Integer: Dim lim As Integer prof = InputBox("Entrer la profondeur", "Profondeur de feuille maximale", 20) pas = InputBox("Entrer le pas", "LE PAS", 0.1) ThisWorkbook.Sheets.Add(after:=Worksheets(Worksheets.Count)).Name = "Calculs" ' Création de la feuille Calculs 'Parcourt la colonne 1 de la feuille TRI

 $nb = nb + 1$ 

## **Abdou Koudoussou PANTI** *- 21 -* **Promotion 2020/2021**

. . . .  **Institut International d'Ingénierie** Rue de la Science - 01 BP 594 - Ouagadougou 01 - BURKINA FASO Tél. : (+226) 25. 49. 28. 00 - Fax : (+226) 25. 49. 28. 01 - Mail : [2ie@2ie-edu.org](mailto:2ie@2ie-edu.org) - **[www.2ie-edu.org](http://www.2ie-edu.org/)**

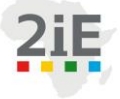

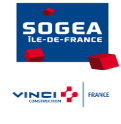

 $\lim = nb * 7$ For  $lig = 2$  To nb  $col = 7 * (lig - 2) + 2$ b = ThisWorkbook.Worksheets("TRI").Cells(lig, 1).value 'Colonne 1 TRI (Indetifiant BSS) ' MsgBox b ThisWorkbook.Worksheets("Calculs").Cells(2, col).value = b ThisWorkbook.Worksheets("Calculs").Cells(2, col  $+$  1).value = "Distance =" ThisWorkbook.Worksheets("Calculs").Cells(2, col + 2).value = ThisWorkbook.Worksheets("TRI").Cel ls(lig, 4).value 'Valeur de la distance ThisWorkbook.Worksheets("Calculs").Cells(3, col).value = "De" ThisWorkbook.Worksheets("Calculs").Cells(3, col + 1).value = "à" ThisWorkbook.Worksheets("Calculs").Cells(3, col  $+ 2$ ).value = "Couche"  $pp = 2$ While ThisWorkbook.Worksheets(b).Cells(pp, 1).value <> "" 'Colonne 1 du contenu des fe uilles BSS (Colonne Profondeur) bip = ThisWorkbook.Worksheets(b).Cells(pp, 1).value  $bip = Replace(bip, ".","")$ ''' Debut classification''''  $xx = ThisWorkbook. Work sheets(b). Cells(pp, 2).value$ If Left(xx, 3) = "MAR" Or Left(xx, 7) = "PRE/MAR" Or Left(xx, 7) = "ROC/MAR" Or Left(  $xx, 7$ ) = "ALT/MAR" Then ThisWorkbook.Worksheets(b).Cells(pp, 2).value = "MARNE" End If If Left(xx, 3) = "ARG" Or Left(xx, 7) = "PAS/ARG" Or Left(xx, 7) = "PRE/ARG" Then ThisWorkbook.Worksheets(b).Cells(pp, 2).value = "ARGILE" End If If Left(xx, 3) = "SAB" Or Left(xx, 7) = "ROC/SAB" Or Left(xx, 11) = "SUPERF: ARG" Th en ThisWorkbook.Worksheets(b).Cells(pp, 2).value = "SABLE" End If If Left(xx,  $3$ ) = "GRA" Then ThisWorkbook.Worksheets(b).Cells(pp, 2).value = "GRAVIER" End If If Left(xx,  $3$ ) = "CAL" Then ThisWorkbook.Worksheets(b).Cells(pp, 2).value = "CALCAIRE" End If If Left(xx,  $3$ ) = "LIM" Then ThisWorkbook.Worksheets(b).Cells(pp, 2).value = "LIMON" End If

**Abdou Koudoussou PANTI** *- 22 -* **Promotion 2020/2021 Institut International d'Ingénierie** Rue de la Science - 01 BP 594 - Ouagadougou 01 - BURKINA FASO Tél. : (+226) 25. 49. 28. 00 - Fax : (+226) 25. 49. 28. 01 - Mail : [2ie@2ie-edu.org](mailto:2ie@2ie-edu.org) - **[www.2ie-edu.org](http://www.2ie-edu.org/)**

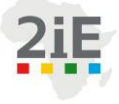

*Amélioration continue des outils de travail du service Méthodes de l'entreprise SOGEA Ile-de-France.*

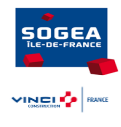

If Left $(xx, 11) = "SUPERF: LIM"$  Then ThisWorkbook.Worksheets(b).Cells(pp, 2).value = "LIMON" End If If Left(xx,  $11$ ) = "SUPERF: SAB" Then ThisWorkbook.Worksheets(b).Cells(pp, 2).value = "SABLE" End If If Left(xx,  $13$ ) = "SUPERF: TERRE" Then

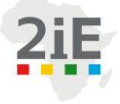

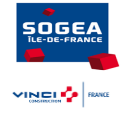

**Abdou Koudoussou PANTI** *- 24 -* **Promotion 2020/2021 Module2 - 6**  ThisWorkbook.Worksheets(b).Cells(pp, 2).value = "TERRE VEGETALE" End If If Left(xx,  $3$ ) = "LIG" Then ThisWorkbook.Worksheets(b).Cells(pp, 2).value = "LIGNITE" End If '''Fin de la classification'''''  $o = InStr(4, bip, "")$  $ii = \text{CDec}(\text{Mid}(\text{bip}, 4, o - 4))$  $ji = CDec(Mid(bip, o + 3, Len(bip) - o - 4))$ ' MsgBox ii & " " & 'MsgBox jj If ii  $>$  prof Then End If If  $ji \geq p$  prof Then  $ji = prof$  $icr = ii$ lign = ThisWorkbook.Worksheets("Calculs").Cells(Rows.Count, col).End(xlUp).Row + 1 ' Indice de la prémière cellule vide ThisWorkbook.Worksheets("Calculs").Cells(lign, col).value = ii While  $\text{icr}$  < ii ThisWorkbook.Worksheets("Calculs").Cells(lign, col).value = icr ThisWorkbook.Worksheets("Calculs").Cells(lign,  $col + 1$ ).value = icr + pas ThisWorkbook.Worksheets("Calculs").Cells(lign,  $col + 2$ ).value = ThisWorkbook.Wor ksheets(b).Cells(pp, 2).value ' à résoudre  $lign = lign + 1$  $icr = icr + pas$ Wend End If 'if 2 If  $ji <$  prof Then  $icr = ii$ lign = ThisWorkbook.Worksheets("Calculs").Cells(Rows.Count, col).End(xlUp).Row + 1 ' Indice de la prémière cellule vide ThisWorkbook.Worksheets("Calculs").Cells(lign, col).value = ii While  $\text{icr}$  < ji ThisWorkbook.Worksheets("Calculs").Cells(lign, col).value = icr ThisWorkbook.Worksheets("Calculs").Cells(lign,  $col + 1$ ).value = icr + pas ThisWorkbook.Worksheets("Calculs").Cells(lign,  $col + 2$ ).value = ThisWorkbook.Wor ksheets(b).Cells(pp, 2).value ' à résoudre

 **Institut International d'Ingénierie** Rue de la Science - 01 BP 594 - Ouagadougou 01 - BURKINA FASO Tél. : (+226) 25. 49. 28. 00 - Fax : (+226) 25. 49. 28. 01 - Mail : [2ie@2ie-edu.org](mailto:2ie@2ie-edu.org) - **[www.2ie-edu.org](http://www.2ie-edu.org/)**

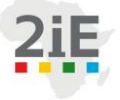

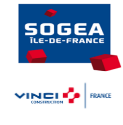

Module2 - 7  $lign = lign + 1$  $icr = icr + pas$ Wend End If  $pp = pp + 1$ Wend Next lig Dim der\_ligne, der\_colonne As Byte: Dim lignee, colonnee, bipe As Integer der\_ligne = ThisWorkbook.Sheets("Calculs").Cells.SpecialCells(xlCellTypeLastCell).Row der\_colonne = ThisWorkbook.Sheets("Calculs").Cells.SpecialCells(xlCellTypeLastCell).Column For lignee = 2 To der\_ligne Step 2 For colonnee = 2 To der\_colonne bipe = lignee  $+25$ ThisWorkbook.Sheets("Calculs").Cells(lignee, colonnee).Interior.Color = RGB(60 + bipe, 150 - bipe, 250 - bipe) Next colonnee Next lignee

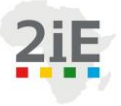

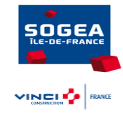

**Annexe 6***: Notice d'utilisation*

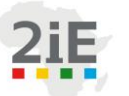

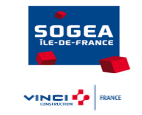

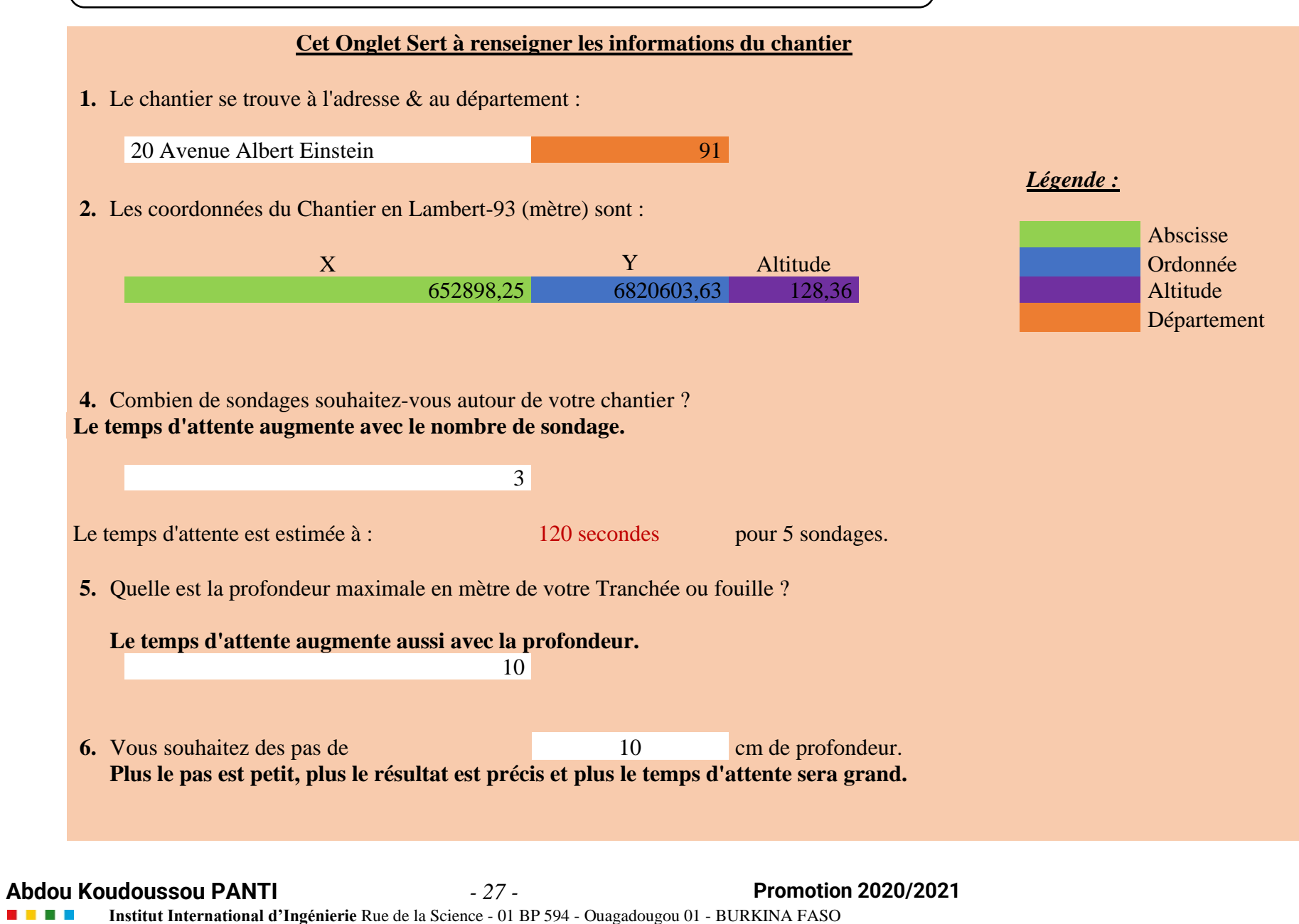

Tél. : (+226) 25. 49. 28. 00 - Fax : (+226) 25. 49. 28. 01 - Mail : [2ie@2ie-edu.org](mailto:2ie@2ie-edu.org) - **[www.2ie-edu.org](http://www.2ie-edu.org/)**

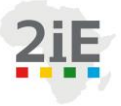

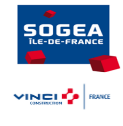

**Annexe** *7:* Onglet « Données »

**Abdou Koudoussou PANTI** *- 28 -* **Promotion 2020/2021 Institut International d'Ingénierie** Rue de la Science - 01 BP 594 - Ouagadougou 01 - BURKINA FASO Tél. : (+226) 25. 49. 28. 00 - Fax : (+226) 25. 49. 28. 01 - Mail : [2ie@2ie-edu.org](mailto:2ie@2ie-edu.org) - **[www.2ie-edu.org](http://www.2ie-edu.org/)**

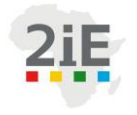

*Amélioration continue des outils de travail du service Méthodes de l'entreprise SOGEA Ile-de-France.*

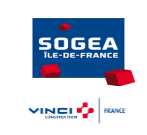

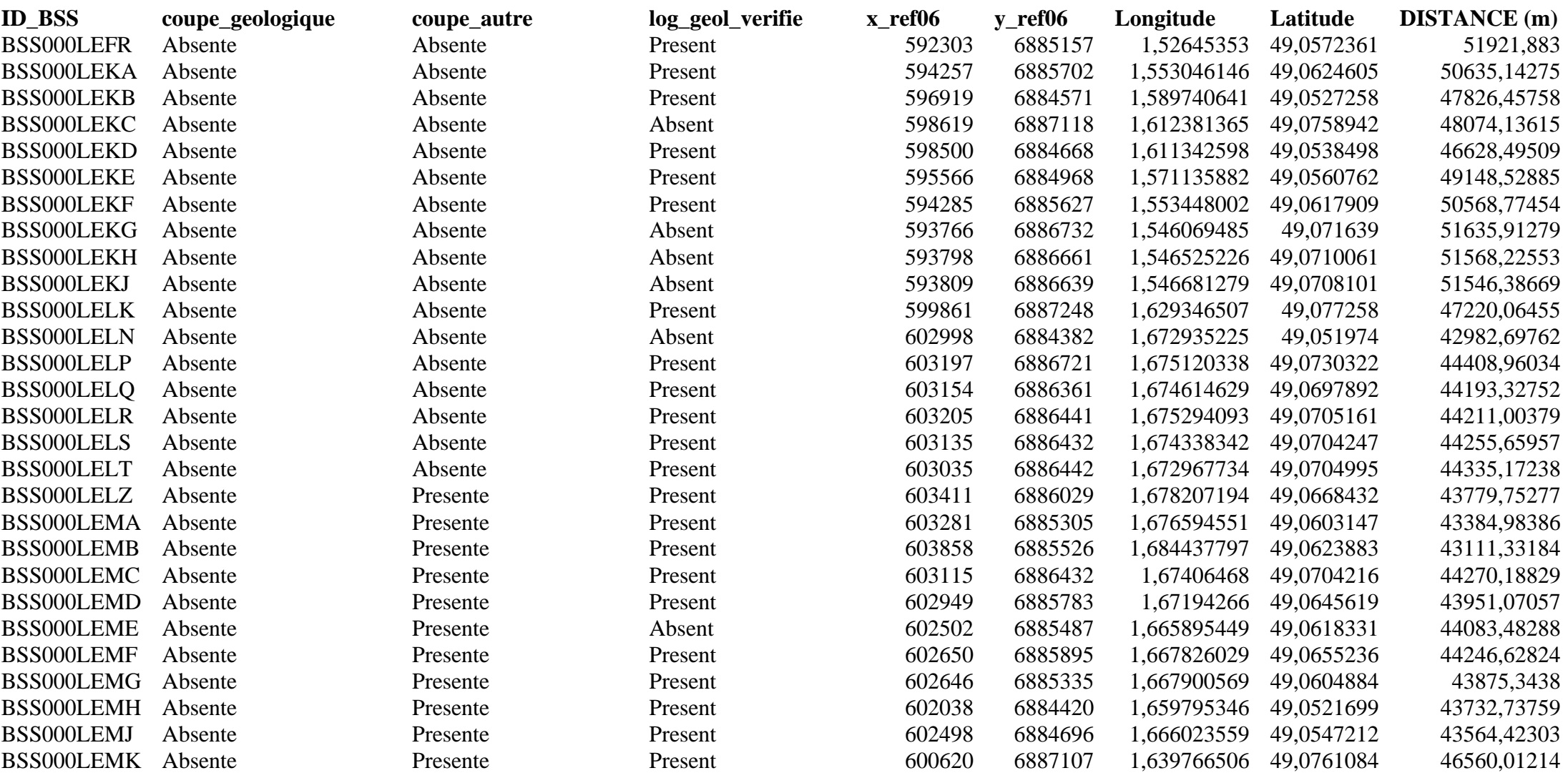

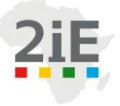

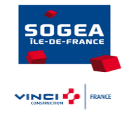

**Annexe 8:** Onglet « Résultats »

**Abdou Koudoussou PANTI** *- 30 -* **Promotion 2020/2021**

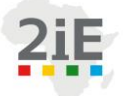

*Amélioration continue des outils de travail du service Méthodes de l'entreprise SOGEA Ile-de-France.*

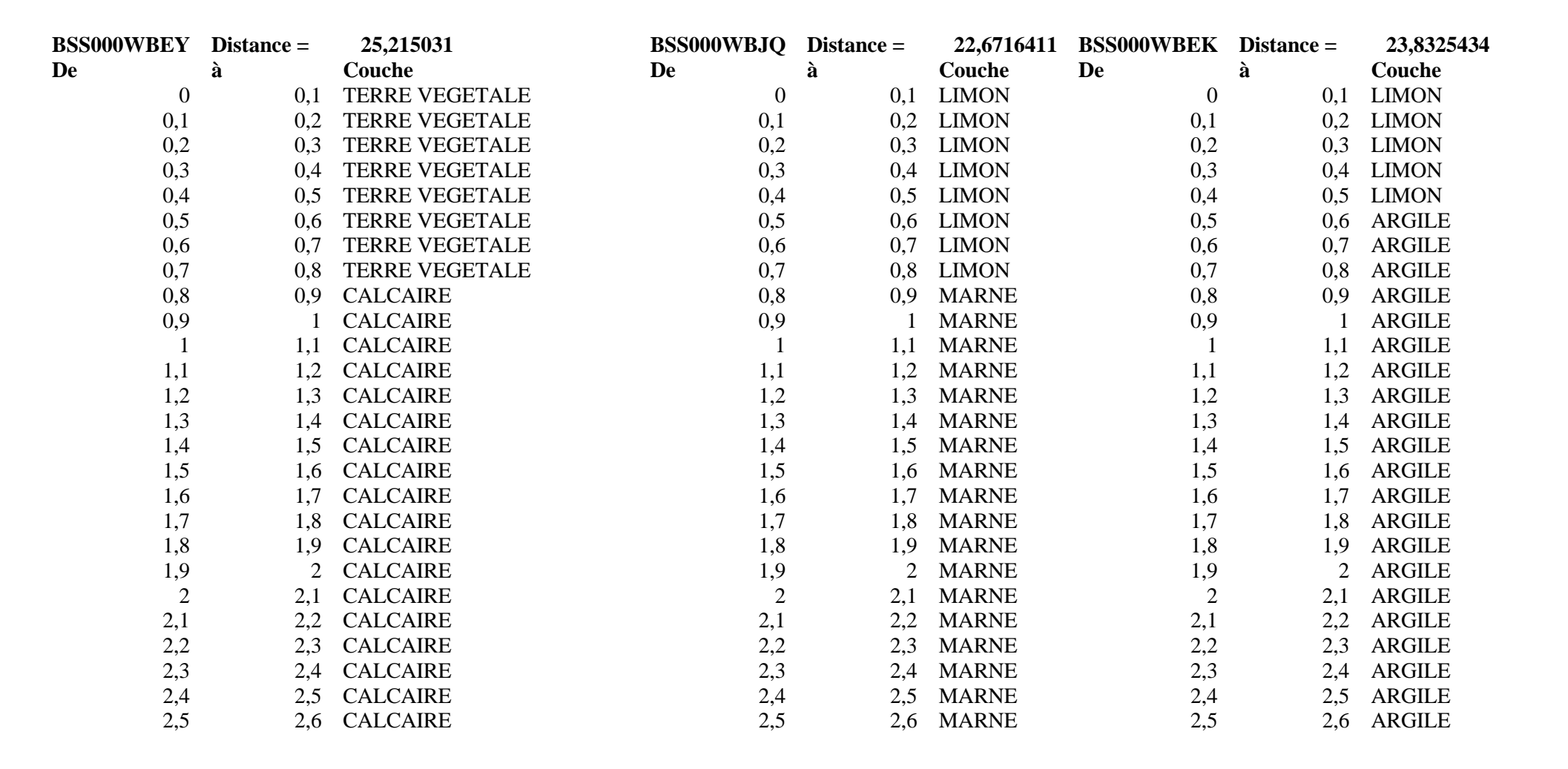

SOGEA

VINCING AND

**Abdou Koudoussou PANTI** *- 31 -* **Promotion 2020/2021**

 **Institut International d'Ingénierie** Rue de la Science - 01 BP 594 - Ouagadougou 01 - BURKINA FASO **. . . .** Tél. : (+226) 25. 49. 28. 00 - Fax : (+226) 25. 49. 28. 01 - Mail : [2ie@2ie-edu.org](mailto:2ie@2ie-edu.org) - **[www.2ie-edu.org](http://www.2ie-edu.org/)**